# Near East University

LIBRARY

Yakın Doğu Üniversitesi, Lefkoşa KKTC

FACULTY OF ECONOMICS AND ADMINISTRATIVE SCIENCES

DEPARTMENT OF COMPUTER INFORMATION SYSTEMS

> 2007/2008 FALL TERM cıs <sup>400</sup> (Graduation Project)

## CAR GALLERY AUTOMATION SYSTEM

Submitted to

## cıs DEPARTMENT

Submitted by

Gökhan Soykan 20010343 **CIS** 

> Lefkoşa 2008

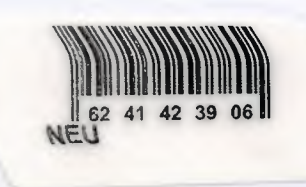

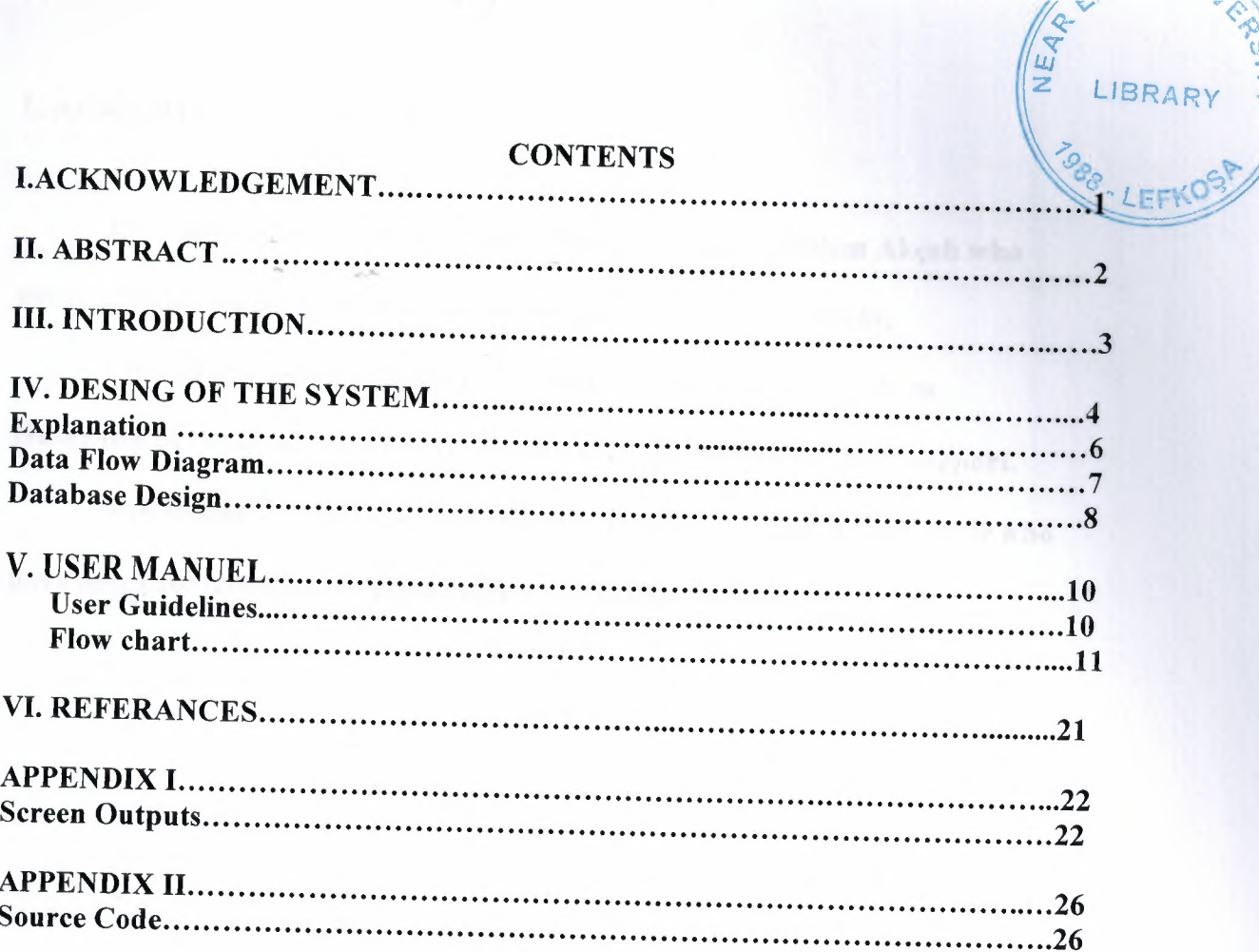

**ALISE** 

#### I. ACKNOWLEDGEMENT

First and foremost I would like to thank very much Yalçın Akçalı who never left him support and always encouraged me during my study.

I would also like to thanks all instructors and especially to İham Huseynow of department of Computer Information System for their support.

And finally, I would like to thank very much to my family, and uncle who have much contributions to my all studies which are invisible.

1

#### II. ABSTRACT

The Stock Programming System is going to prepare to solve problems that stock controlling and manager working that is made by manually. This system is going to make, stock controlling and manager working ease and fast.

The program provides the stock controlling features and evaluation criteria is based on a small to medium manufacturing company. A scheduled user manual prepared for helping the users to select an appropriate action.

#### III.INTRODUCTION

The companies were doing their jobs manually, such as accounting, stock controlling, recording customer.... Etc. But recently IT (Information Technology) started to help companies or firms. Then it has been very popular because it is faster, cheaper than manually and so easy work with IT.

The system will be expensive and some of the employees may be sent to computer courses. So these expenses will be afforded by the owner of the largest shops' budget. When the employees are qualified well during the course, they will manage to use the program properly. The computers which are offered to the users will be afforded by the firms.

3

At this point Stock Programming System will provide easiness and quickness of controlling stock, manager's performance.

#### IV - DESIGN OF THE SYSTEM

#### Explanation

This program is prepared by Visual Basic language for writing this program and Accessthat has connection with Visual Basic programming and connection excel for reporting.

#### PROJECT IDENTIFICATION AND SELECTION

#### THE AIM OF THE PROJECT:

Stock automation system aims to gain time for both the customer and the manager. The Automation System is going to prepare to solve problems that stock controlling to make by manually. This system is going to make, stock controlling easy and fast. The shop was doing their jobs manually, such as accounting, receiving , stock controlling... Etc. But recently IT (Information Technology) started to help shop. Then it has been very popular because it is faster, cheaper than manually and so easy work with IT.

#### THE PROJECT BOUNDRIES:

- $\triangleright$  Network system won't be used.
- $\triangleright$  Manager will be on a single computer, but he will use as a password.
- $\triangleright$  Any current record in the name of the customers won't be erased.
- $\triangleright$  Any current record in the name of the products won't be erased.

#### RESOURCES LIMITS:

The system will be expensive and some of the managers may be sent to computer courses. So these expenses will be afforded by the owner of the largest shops' budget. When the managers are qualified well during the course, they will manage to use the program properly. The computers which are offered to the users will be afforded by the firms.

•

## PROJECT INITITATION AND PLANNING

## TECHICAL FEASIBILITY:

I

I

r

The hardware that is necessary for the system is as follows:

- $\triangleright$  A computer for the company manager.
- $\triangleright$  one printers.

## OPERATING FEASIBILITY:

A test has been made among manager the department to find out the computer knowledge levels. According to the result, manager who will use the system know about the basics of computer; however he should be education the new system.

## ECONOMICAL FEASIBILITY:

All the expenses will be afforded by the department own budget. In order to operate this program nearly one thousand dollar of computers will be needed.

#### ANALAYSIS

## THE REQUIREMENT DETERMINATON:

The requirements made by the user are as follows:

- $\geq$  To increase the speed of operations
- $\triangleright$  To prevent the loss of data
- $>$  To provide easy and quick data access
- $\triangleright$  To restrict data access with the means of system security (password entry).

#### THE EXISTING SYSTEM'S CAPABILITIES:

- $\triangleright$  The company works in manual system. The company documents are held in hand.
- $\triangleright$  First of all curious customers could make a phone call to know whether new models car had arrived to the galery or not..

#### THE NEW SYSTEM'S PROVIDENCES:

- $\triangleright$  The new system will give an end to the documents. Customer ID's are being held
- $\triangleright$  on hand help manager to give a better service to the customers.
- $\triangleright$  Daily reports will be taken and this report will contain all the documents which
- $\triangleright$  are in the report documents.
- $\triangleright$  The system will only be accessed by he authorized user. This will provide more
- $\triangleright$  secured and accurate operations. The customers' individual information will only
- $\triangleright$  be entered or changed by the manager.

#### **Explanation**

This program is prepared by Visual Basic language for writing this program and

Access and Excel that has connection with Visual Basic programming.

 $\circ$  Data flow diagram

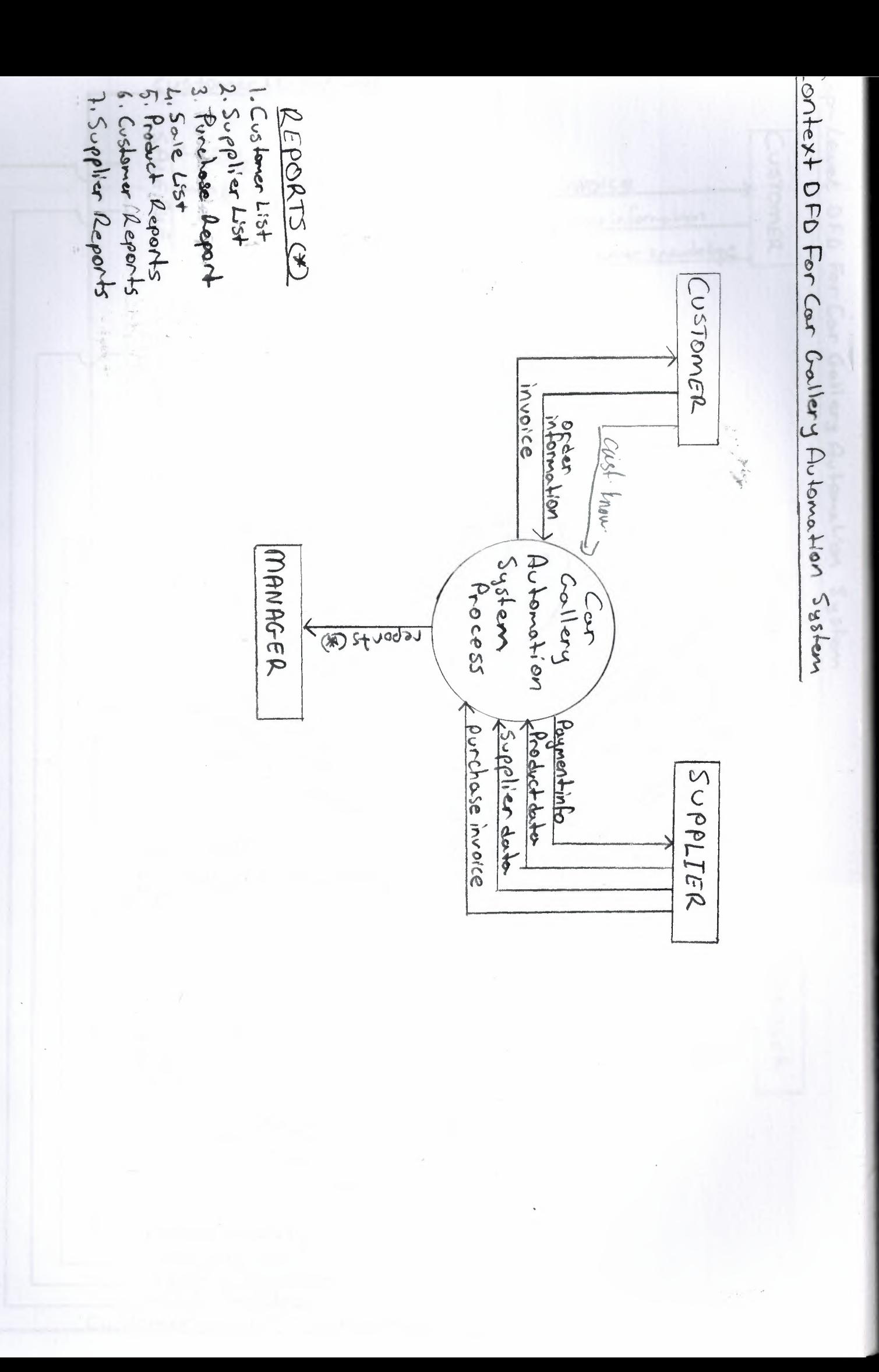

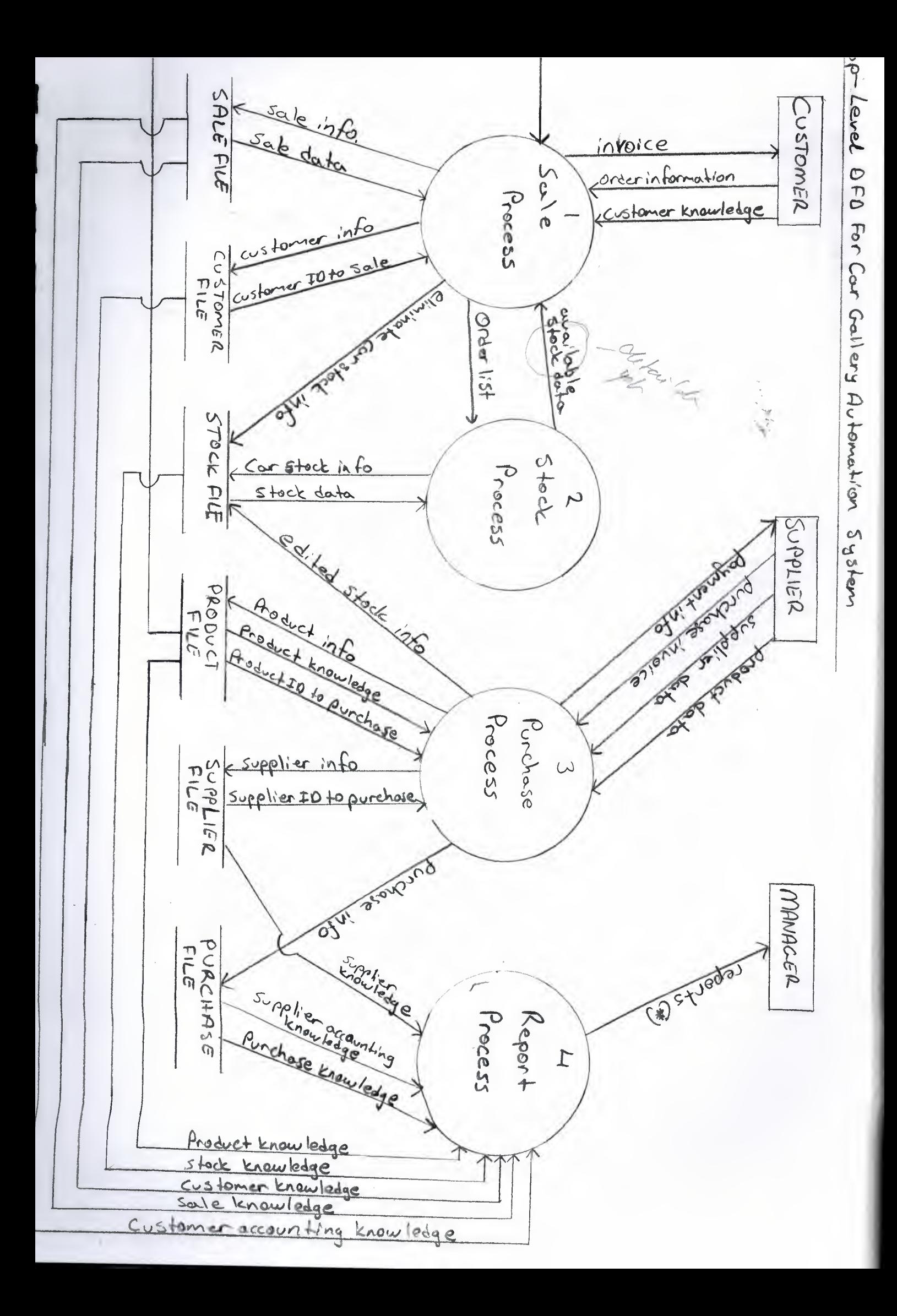

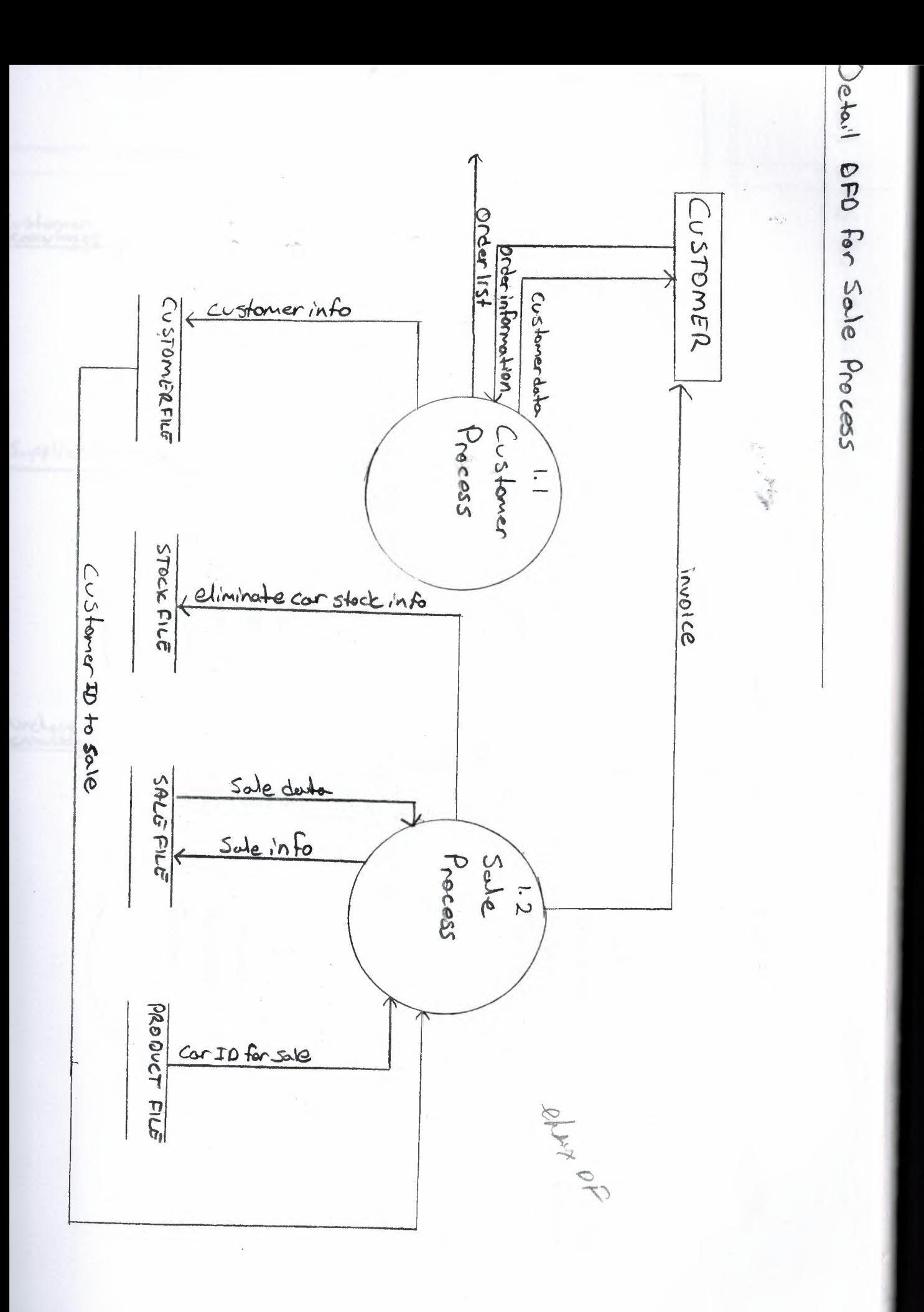

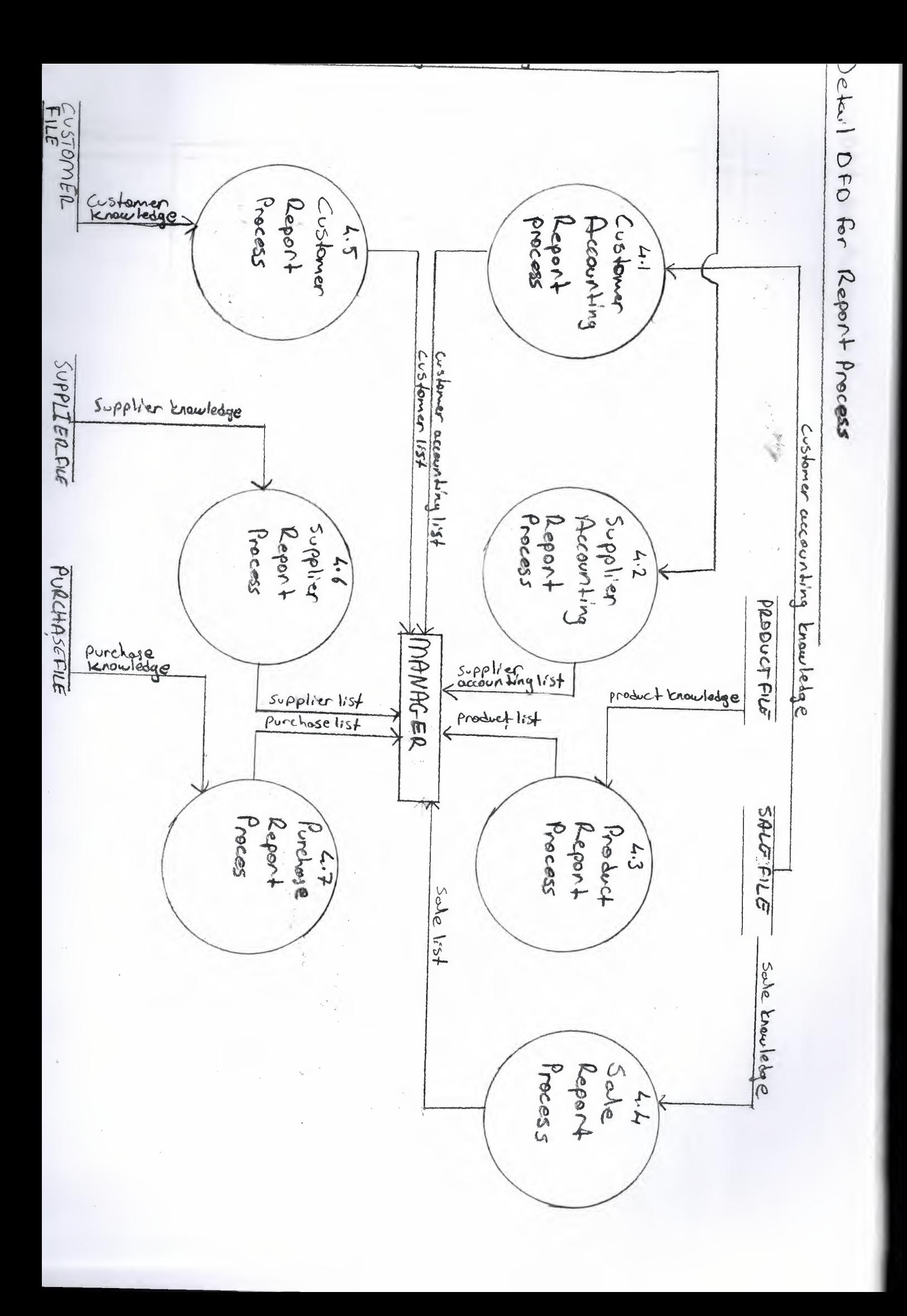

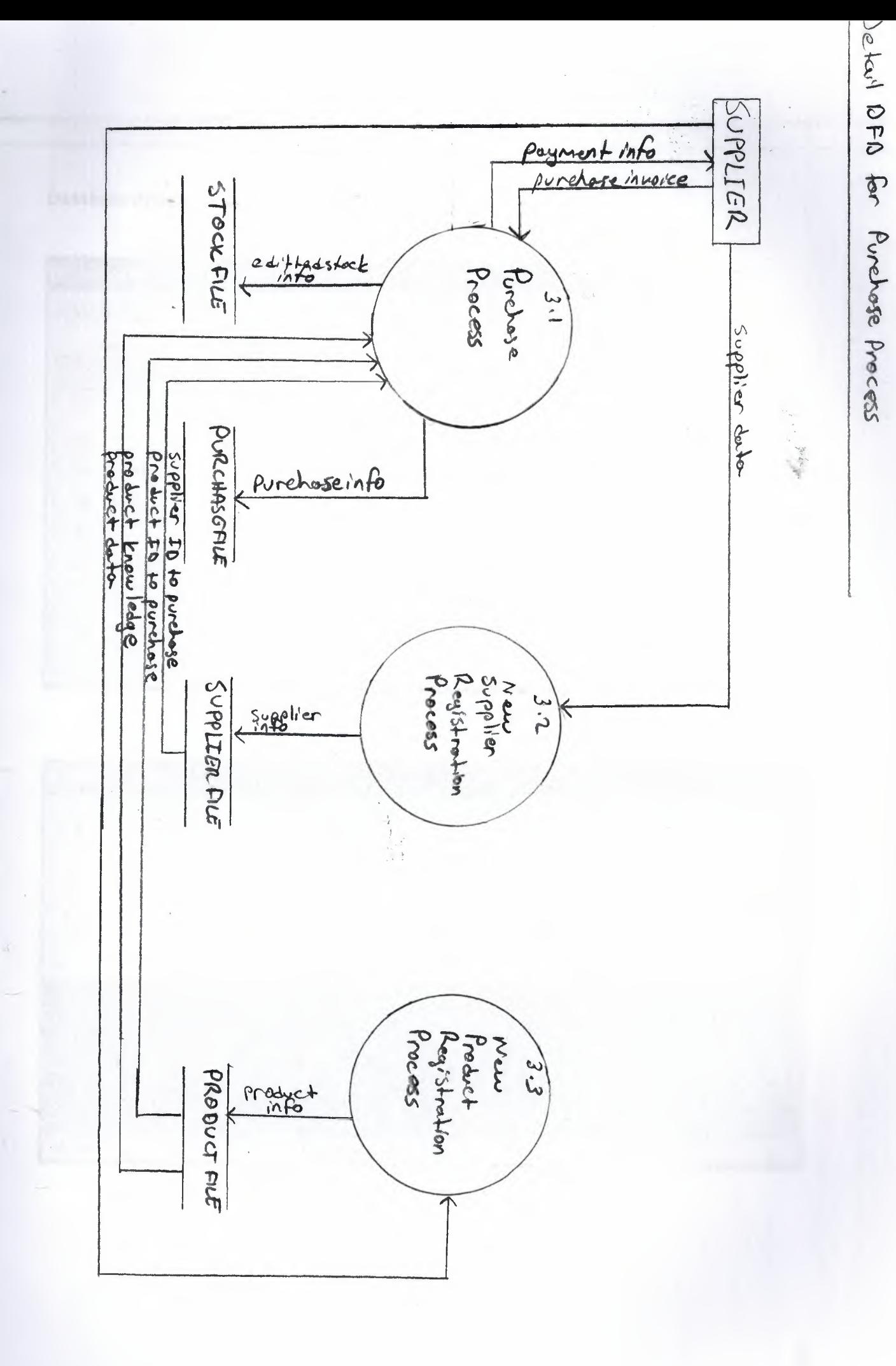

## Database design

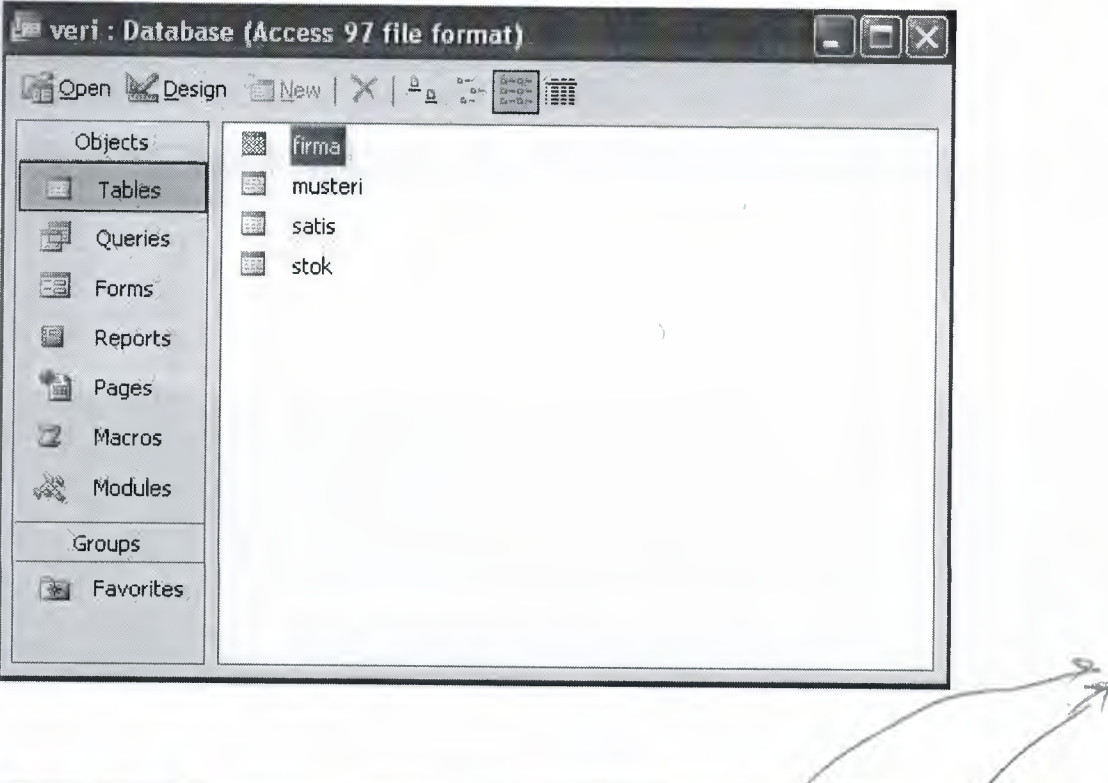

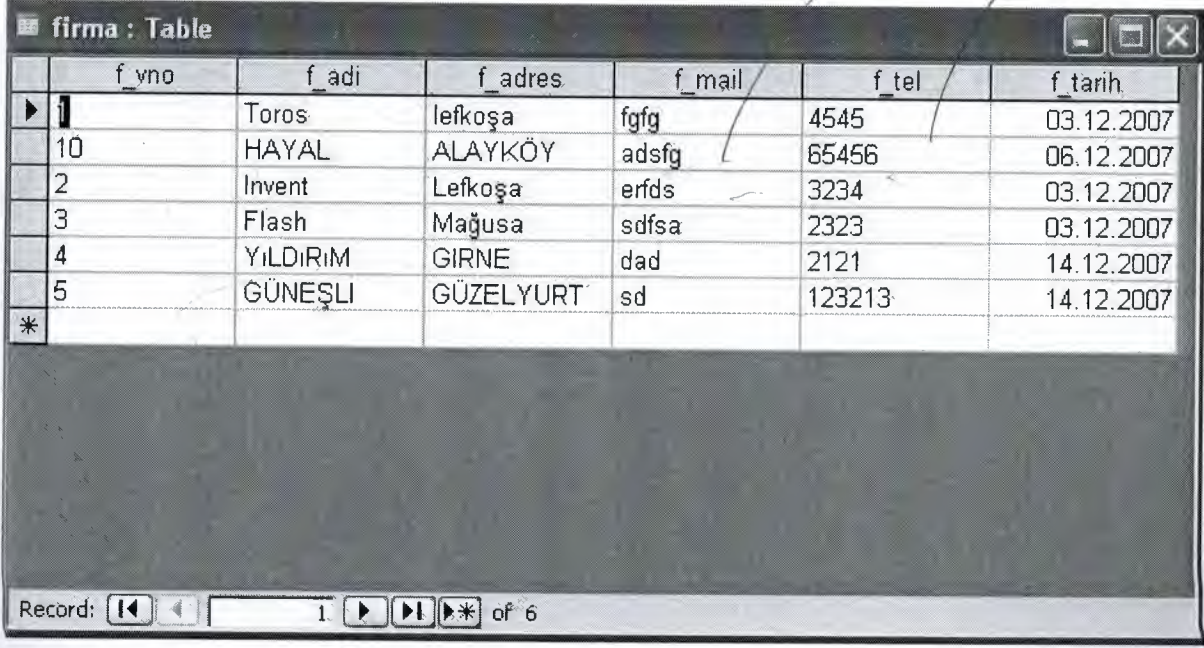

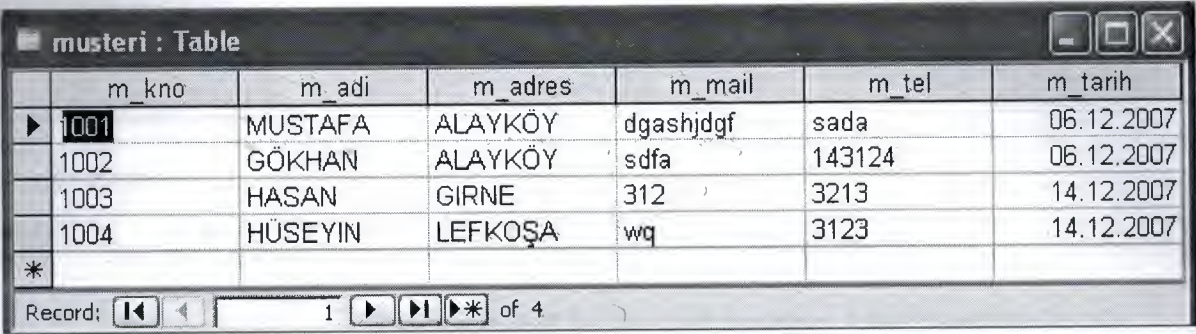

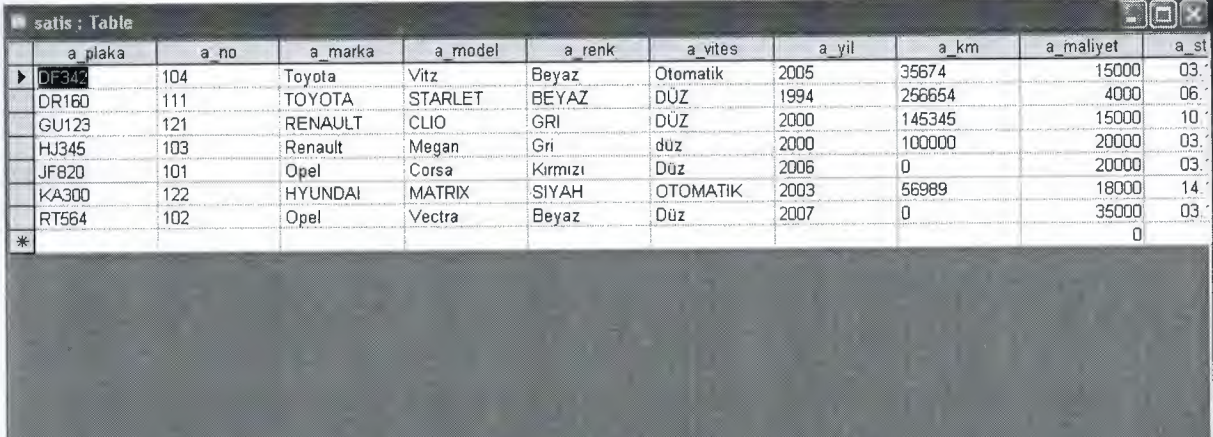

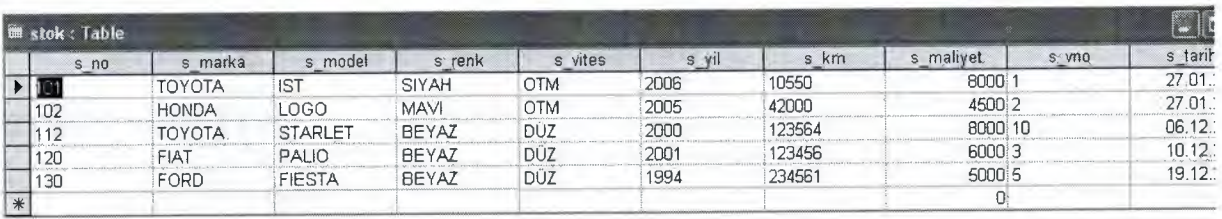

#### V. USER MANUEL

#### *USER GUEDILENES:*

#### PASSWORD

The user will enter the program by using code. When the program is operated, the code window will be appeared in front of the user. After the user enters his/her user name and password the program will run.

#### MAIN MENU

I

I

I

I

I

I

I

I

I

I

I

I

I

I

I

Use main menu items to make any operation.

#### PURCHASE PROCESS

Registration supplier info update,delete and search. Registration customer,

update, delete and search.

#### SALE PROCESS

Accepted the customer info to registration delete, update and search. It is

customer id and stock id to sale to customer.

#### STOCK PROCESS

Seeing only stock list.

#### REPORTS PROCESS

Customer accounting report: Reporting the customer accounting.

Supplier accounting report: Reporting the supplier accounting.

Product report: Reporting the product information.

Sale report: Reporting the sale information.

Customer report: Reporting the customer list.

Supplier report: Reporting the supplier list. Purchase report: Reporting the purchase list. Stock Report: Reporting the stock list.

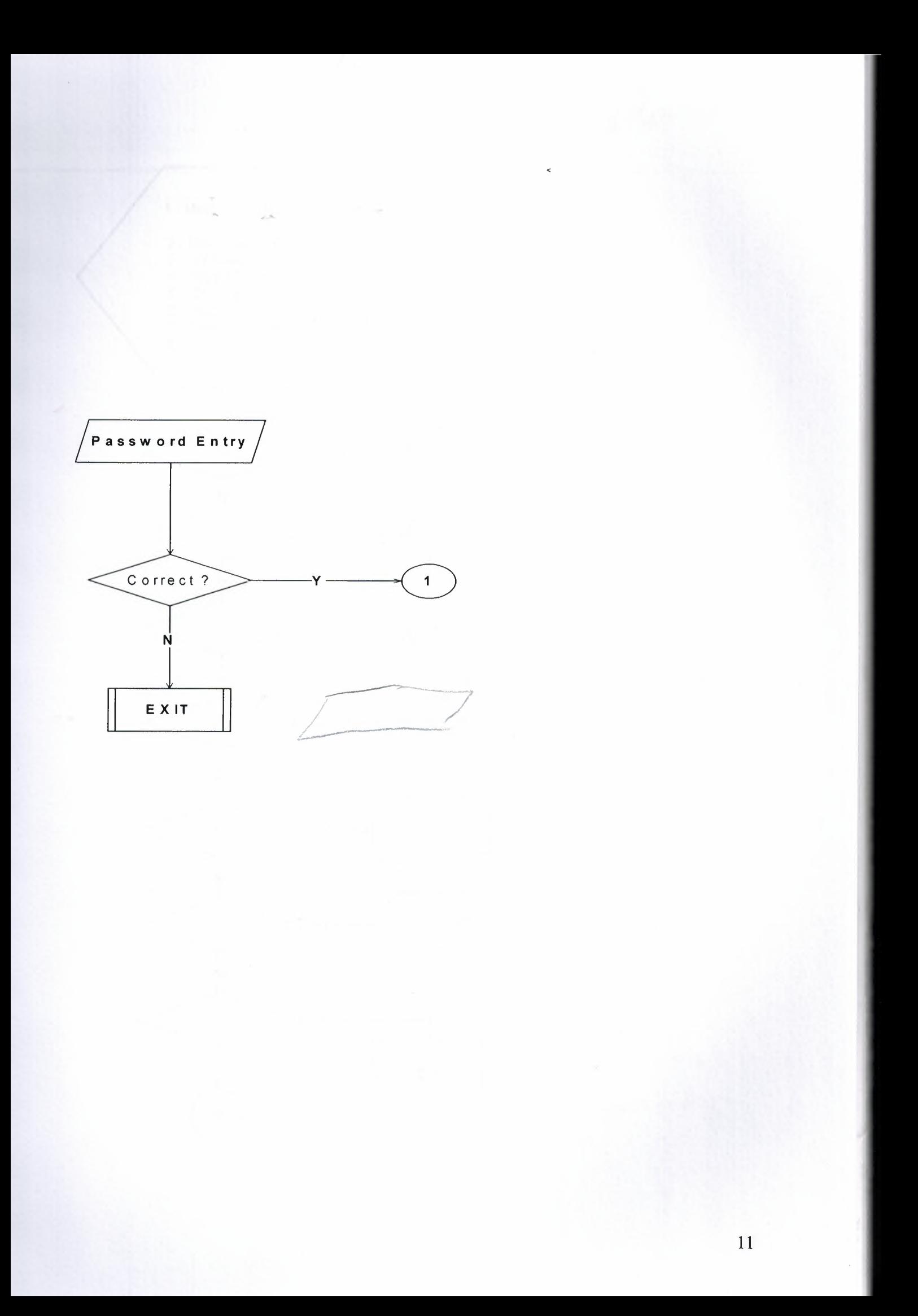

XXIX plant hort com

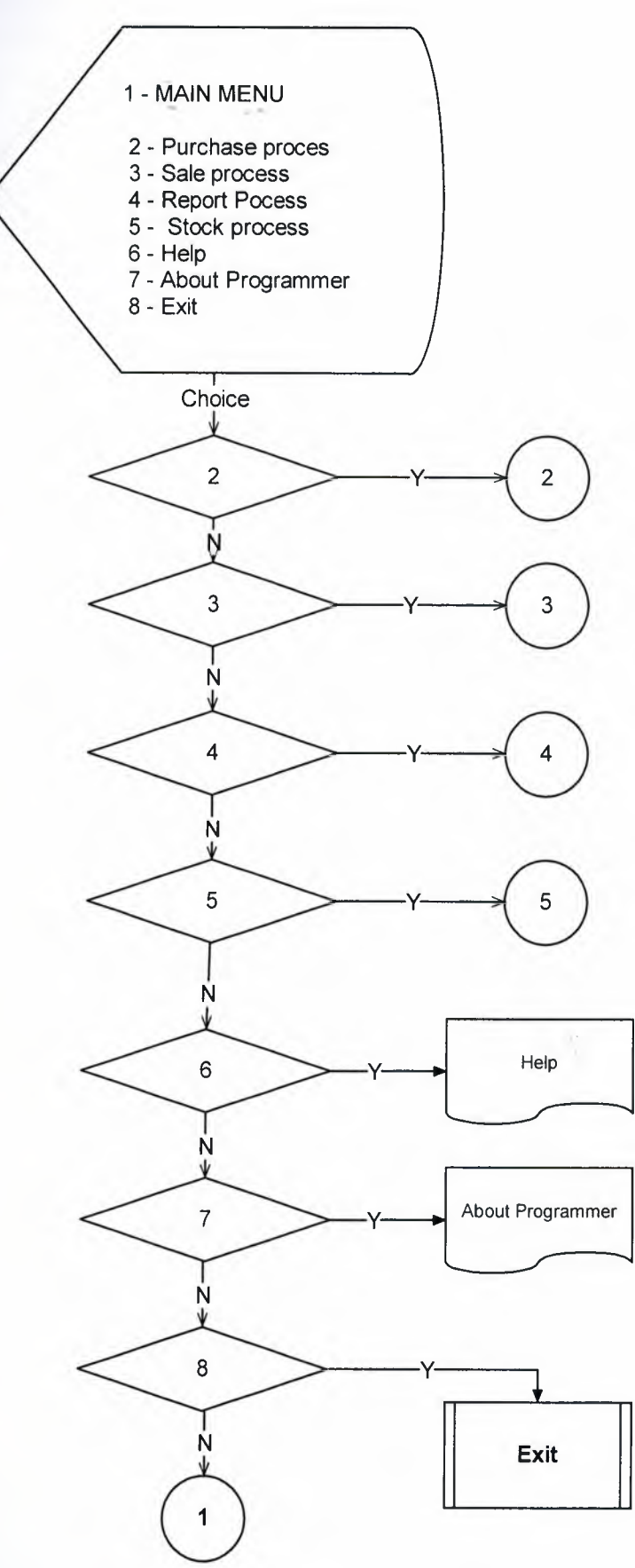

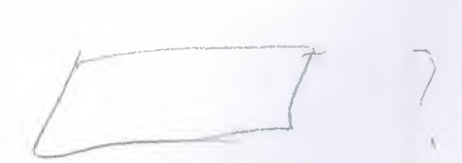

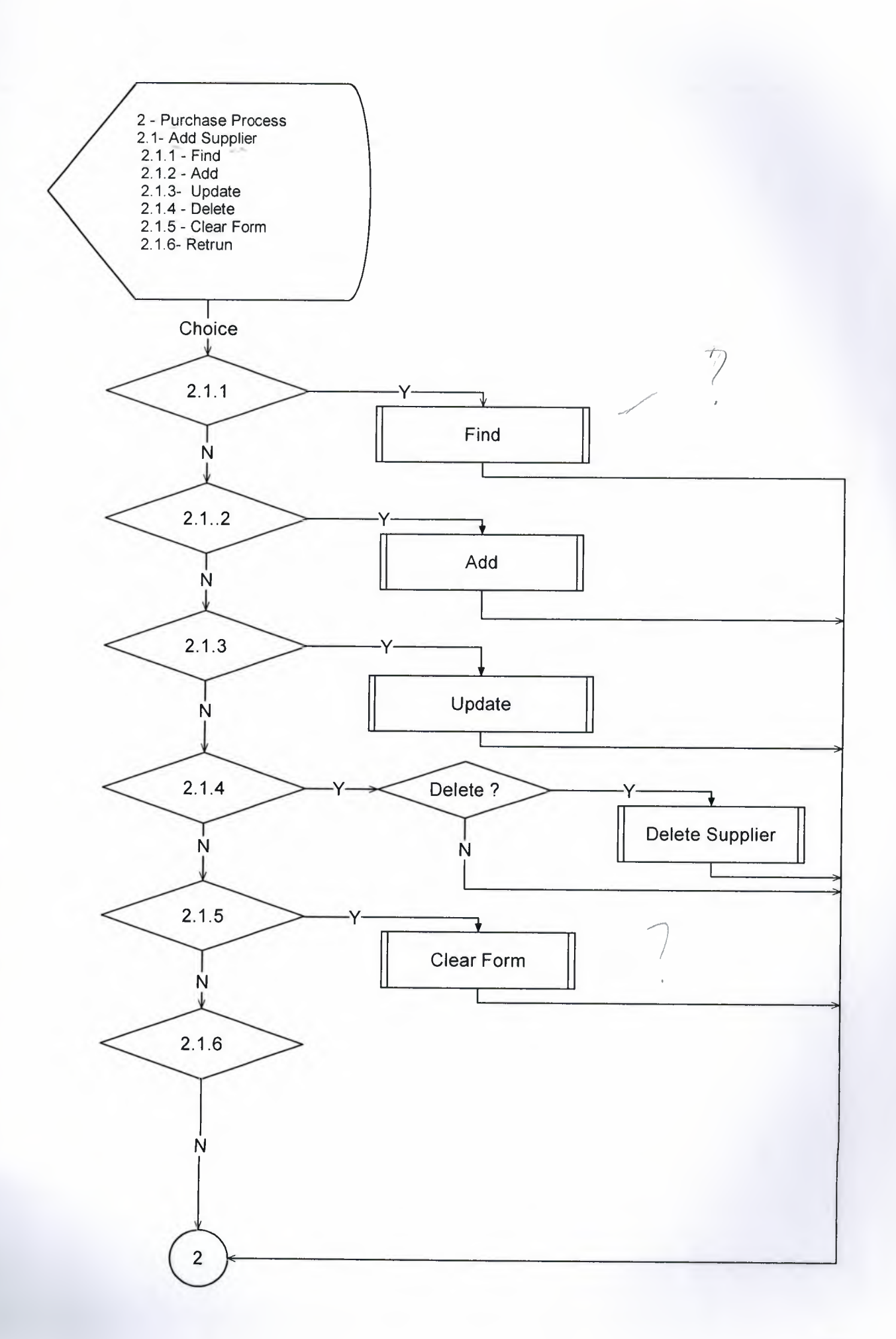

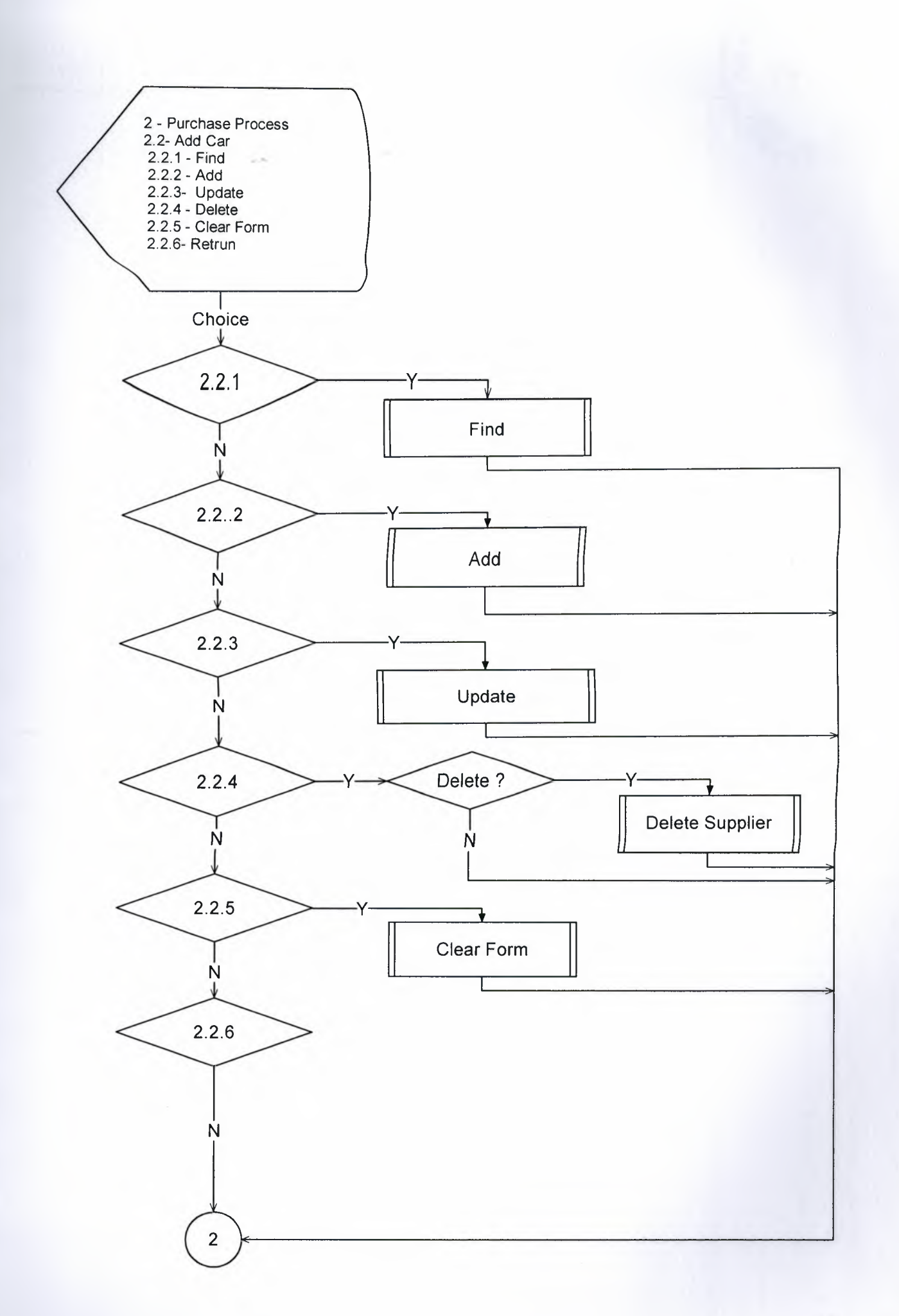

I

'<br>'

I

'

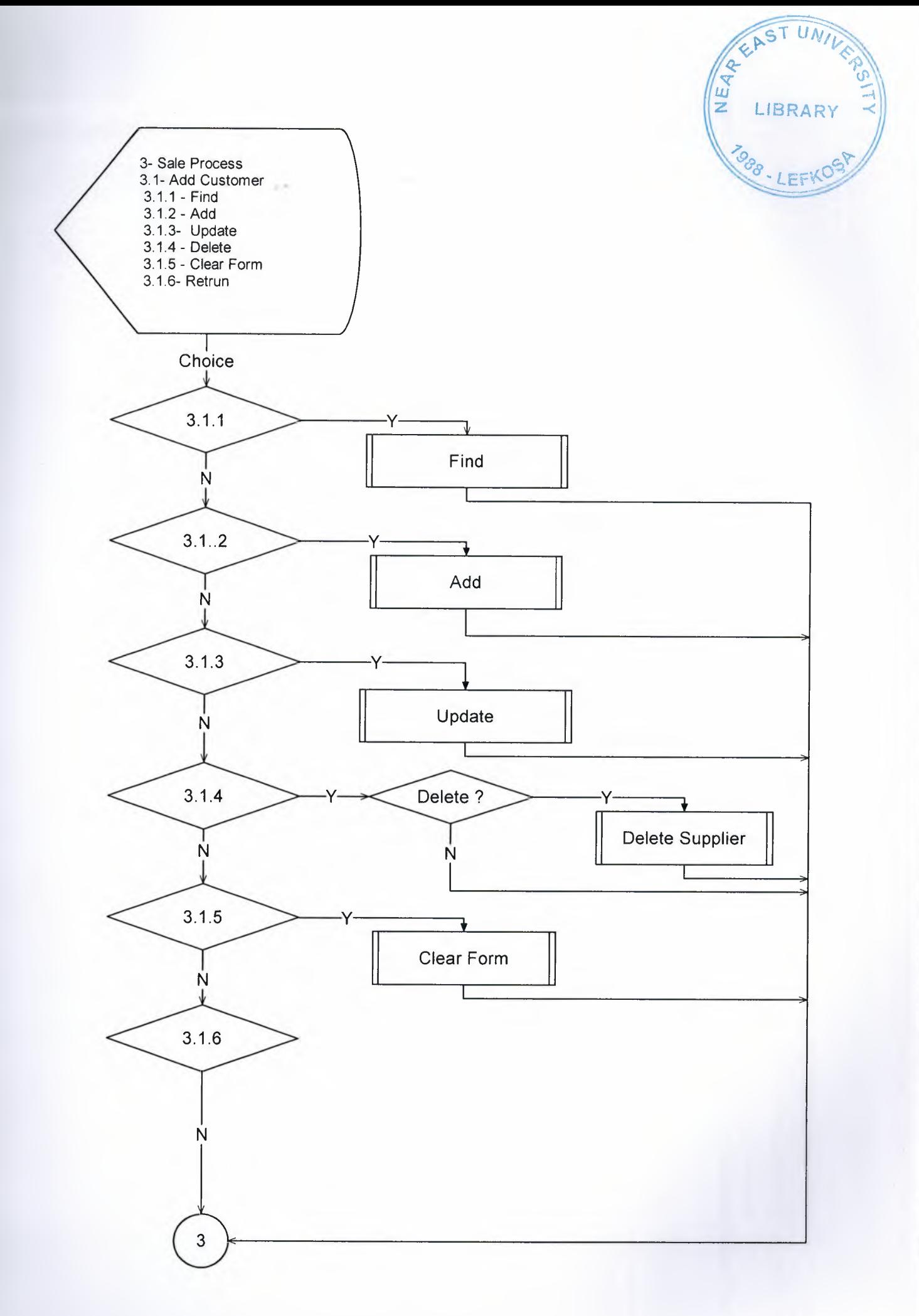

15

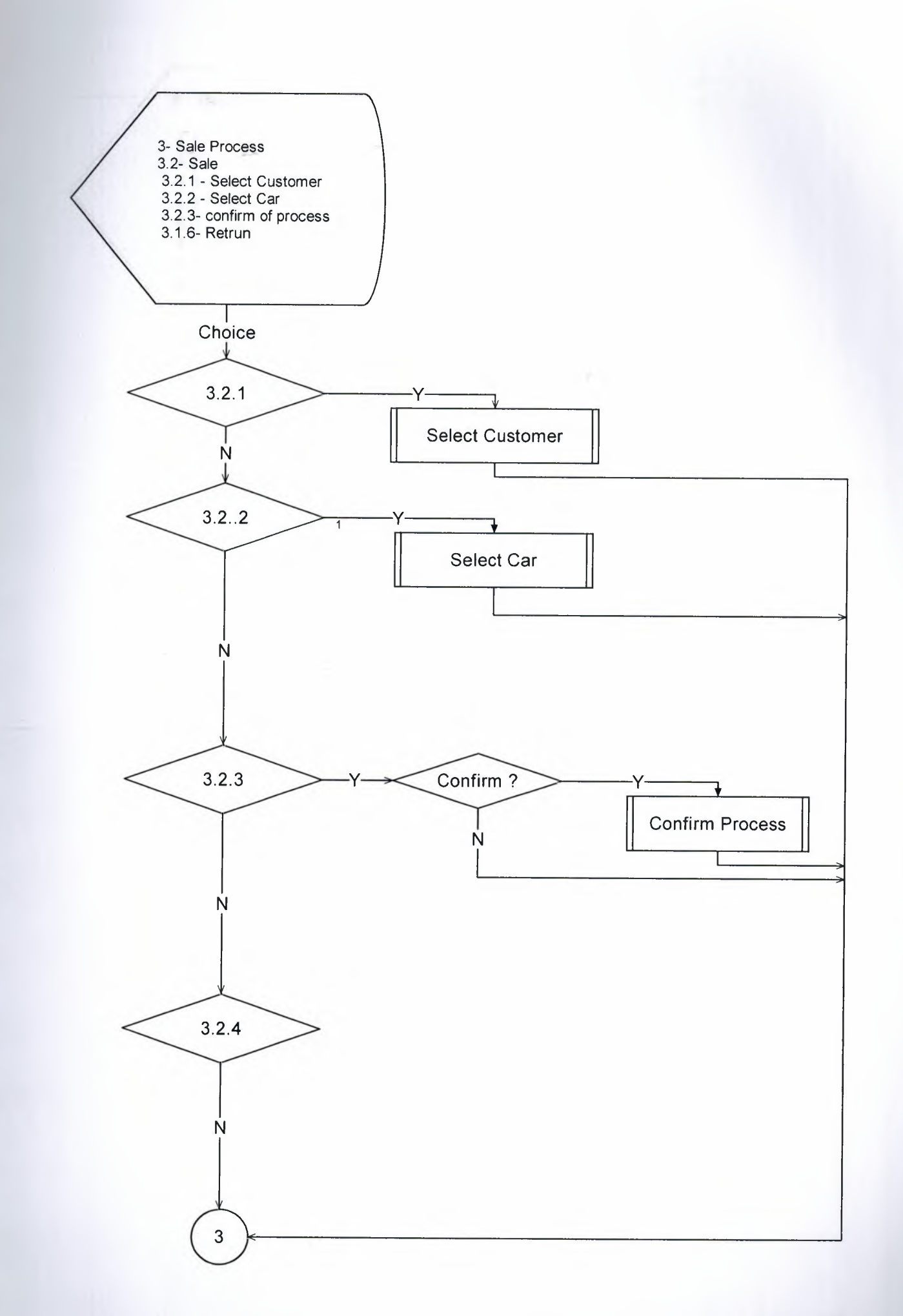

16

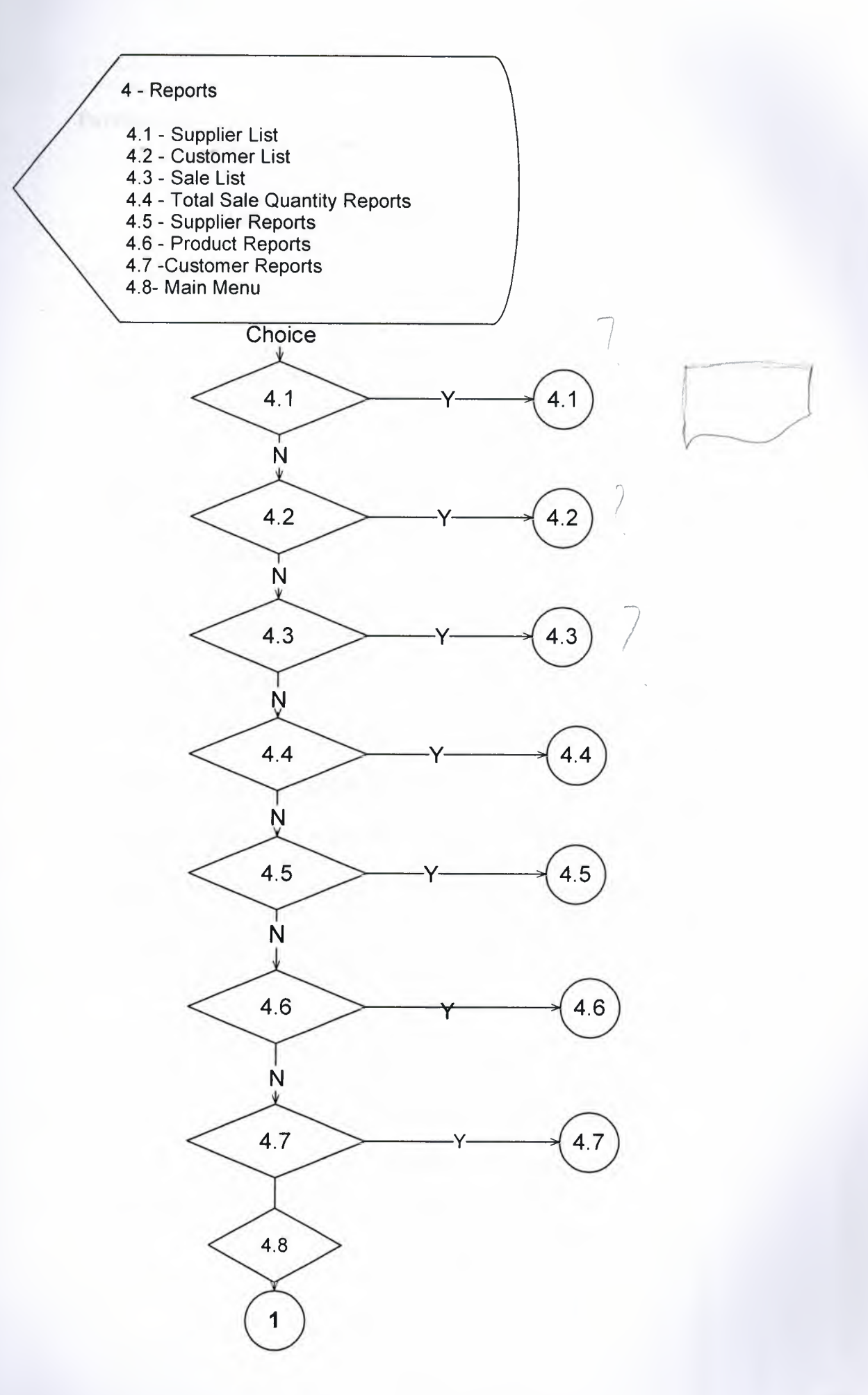

 $17\,$ 

#### Purchase process

I

I

I

I

I

I

I

I

I

- $\sim$  0 Add new supplier and stock
	- o Delete supplier and stock
	- o Update supplier and stock
	- o Search supplier and stock

#### Sale process

- o Add customer
- o Delete customer
- o Update customer
- o Search customer
- o Sale to customer

#### Stock process

#### Report process

- o Customer list
- o Supplier list
- o Sale list
- o Quantity and Total Sale
- o Supplier Reports
- o Customer Reports
- o Product Report

### The processes of program can be defined as;

The user will enter the program by using code. When the program is operated,

the code window will be appeared in front of the user. After the user enters

his/her user name and password the program will run.

- <sup>1</sup> PURCHASE PROCESS: The place where the stock and supplier information is registered. Here deleted, search and updates.
- 2 SALE PROCESS: The place where the customer information is
	- registered. Here deleted, search and updates and sale to customer.
- 3 STOCK PROCESS: It can be see only all stock.<br>4 REPORT PROCESS: It is renorted customer
- REPORT PROCESS: It is reported customer, supplier, product and sale reports. And customer , supplier , purchase and stock list.

The minimum requirements of the system are as follows:

- o Intel Pentium IV Processor
- $O<sub>2</sub>$  3.2 GHz

I

I

I

I

I

I

I

I

I

I

I

I

I

I

I

I

- o 1 GB of Ram
- o 120 GB Free Hard Disk Space
- o 17" LCD Monitor
- o Microsoft Windows xp Home
- o Toshiba DVD-ROM Drive WM-6802B

The recommended requirements of the system are as follows:

- o Intel Pentium core 2 duo Processor
- $O$  2.2 GHz
- o 2 GB of Ram
- o 360GB Free Hard Disk Space
- o 17" LCD Monitor
- o Microsoft Windows XP Professional

Toshiba DVD-ROM Drive WM-8802B

### VI. REFERENCES

I

ı.

l

I

 $\ddot{\phantom{a}}$ 

I

I

I

I

I

Books:

Visual Basic 6.0 Arkadaş Yayınları (Türkmen Kitabevi)

Microsoft Office 2003

Web Sites:

www.vbasicmaster.com

www.vbturk.com

www.bilgisayardershanesi.com

#### **APPENDIX I**

#### **Screen outputs**

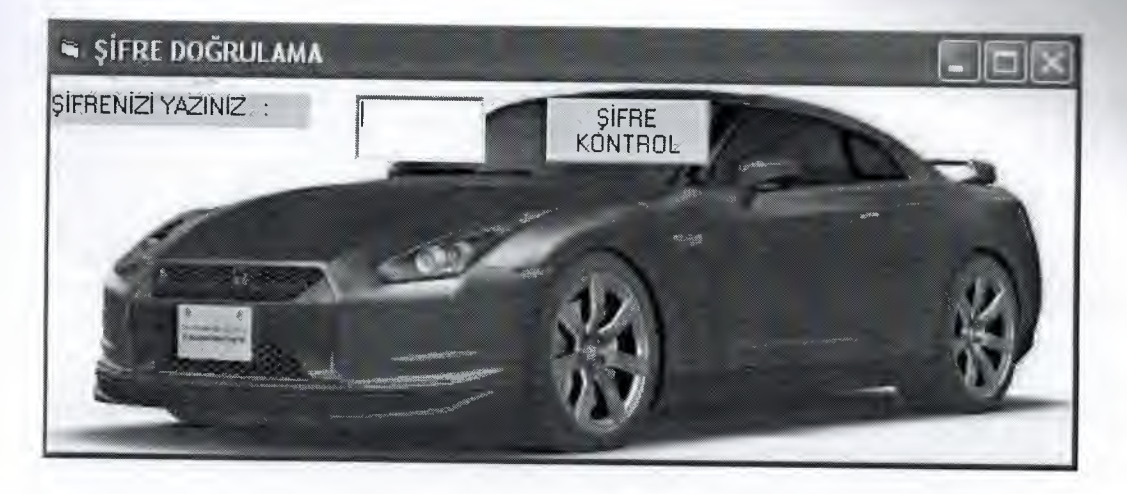

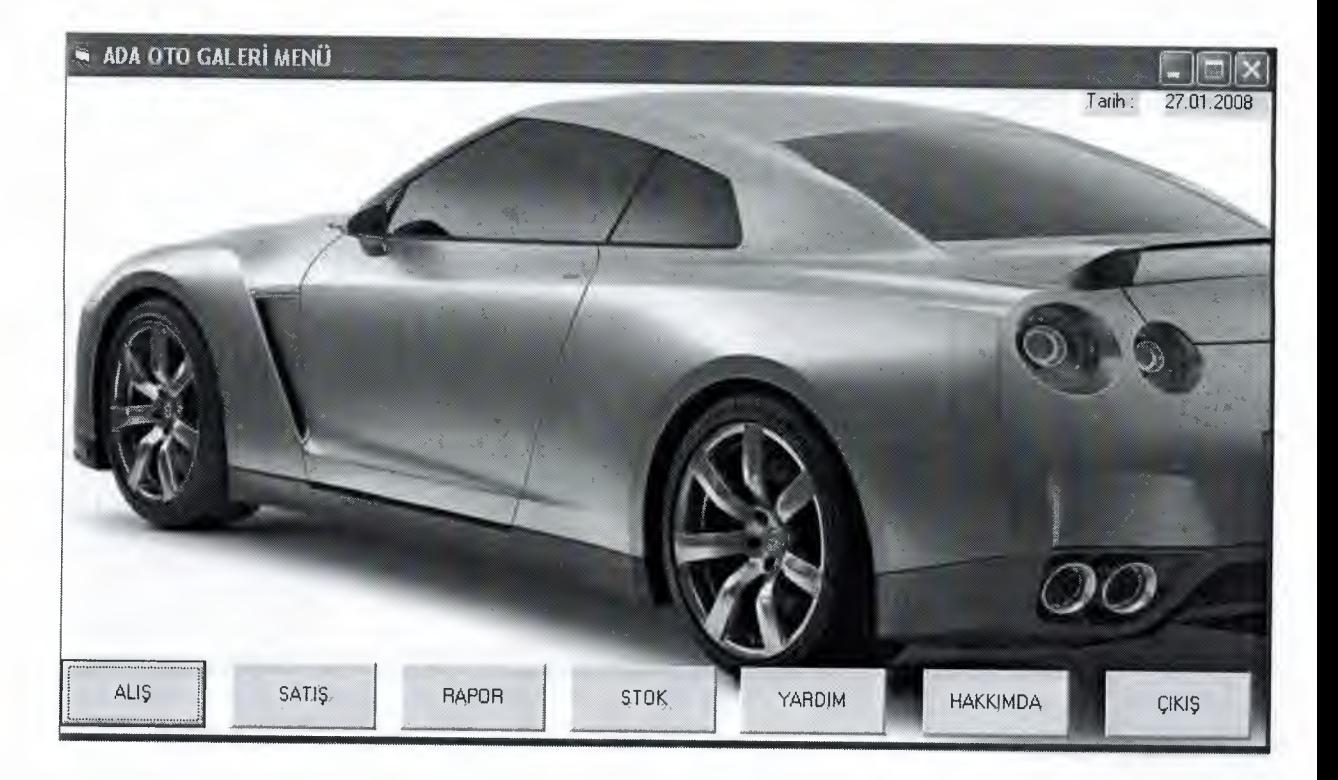

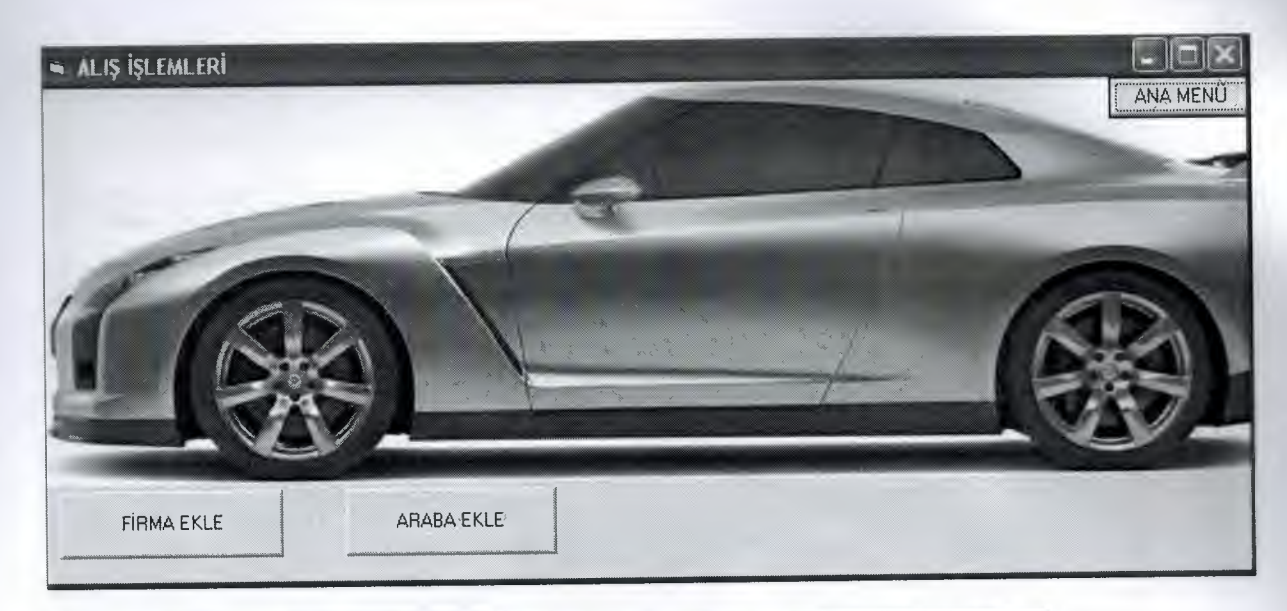

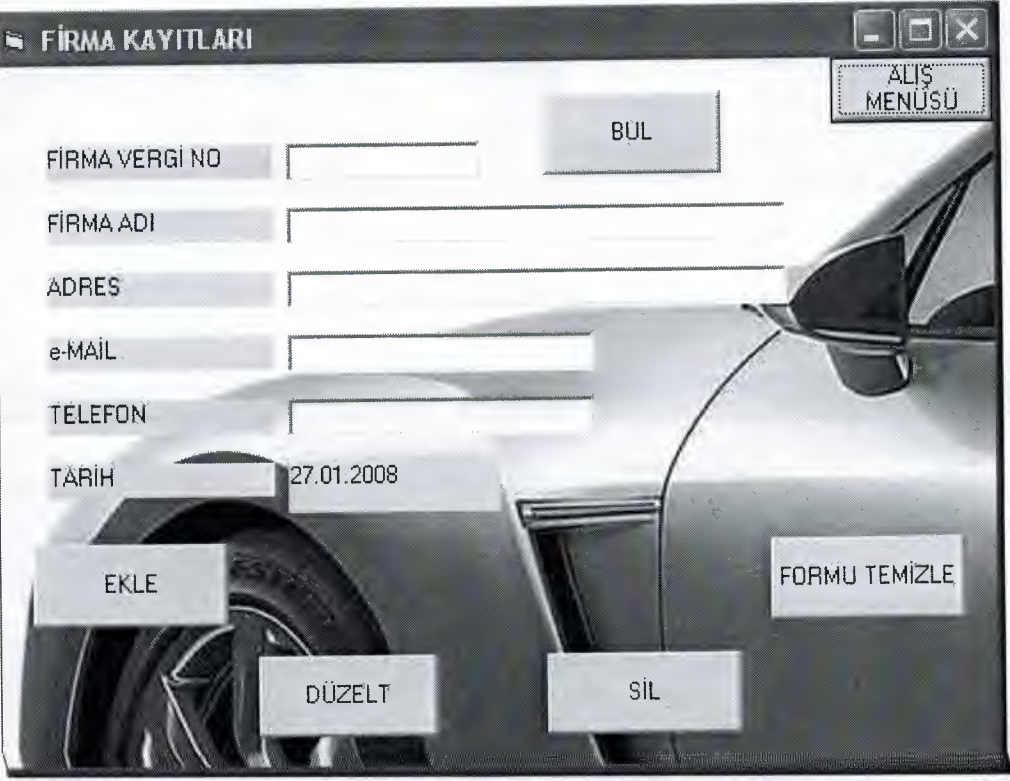

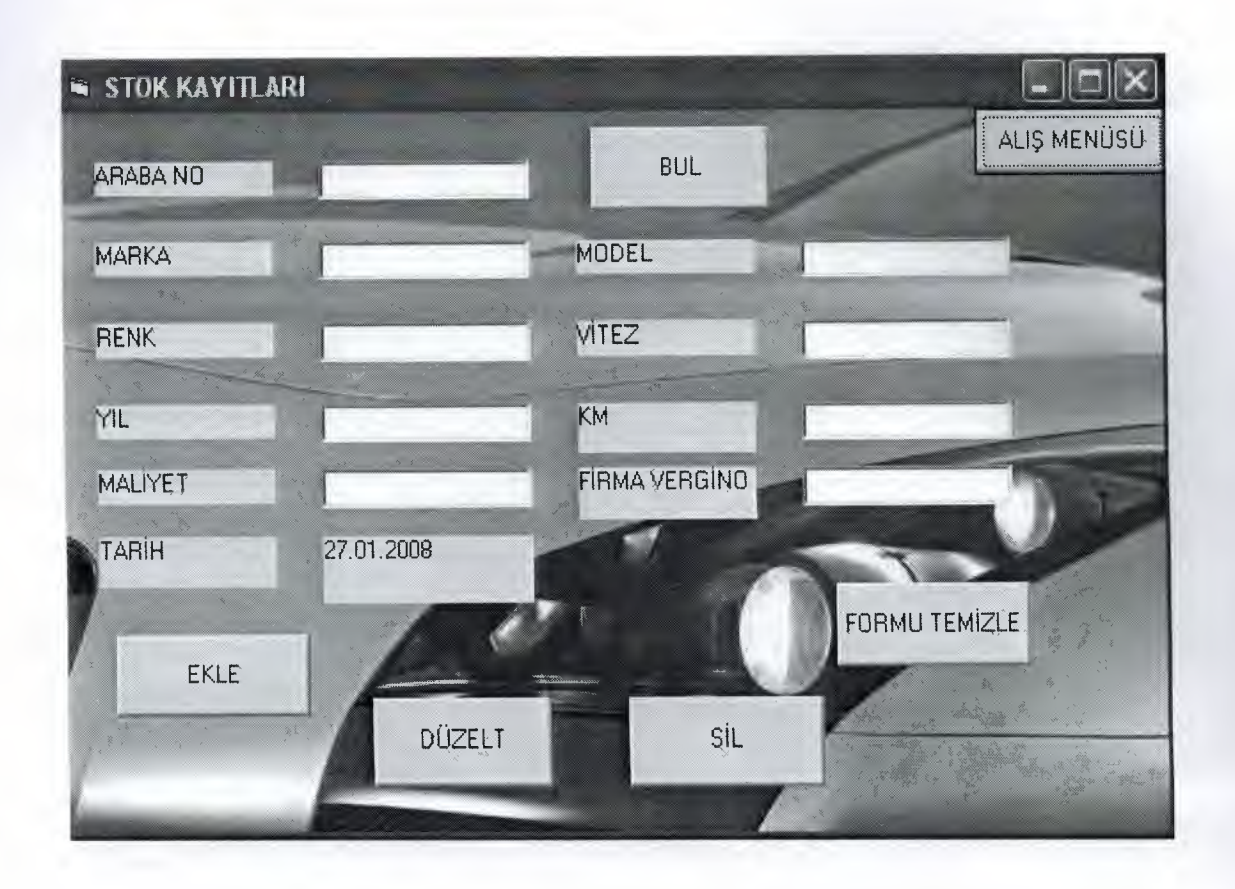

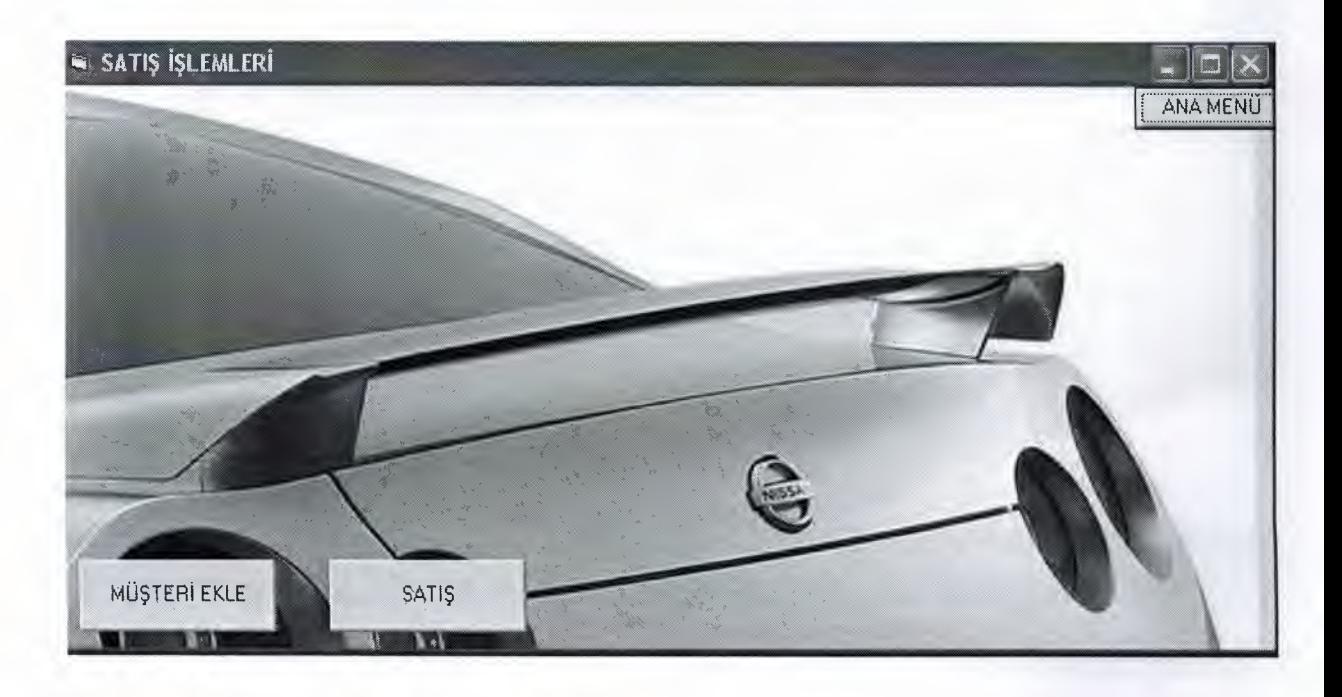

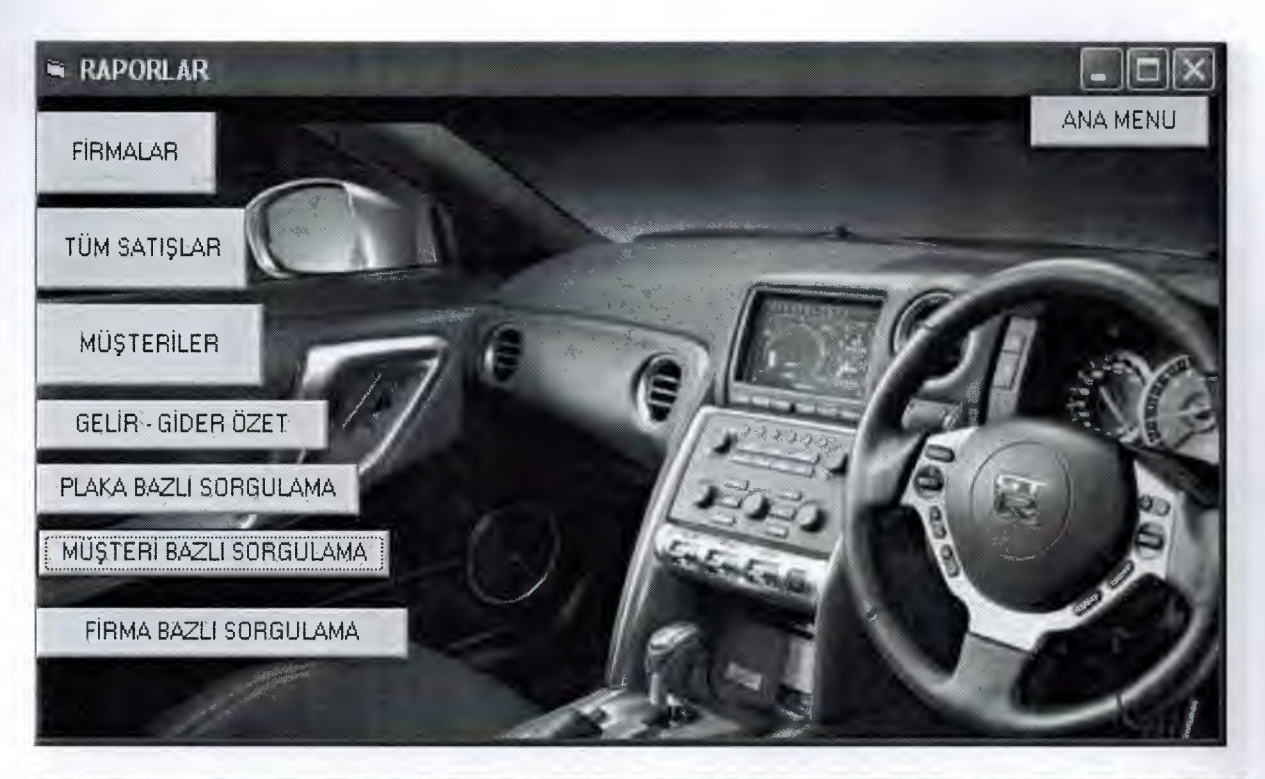

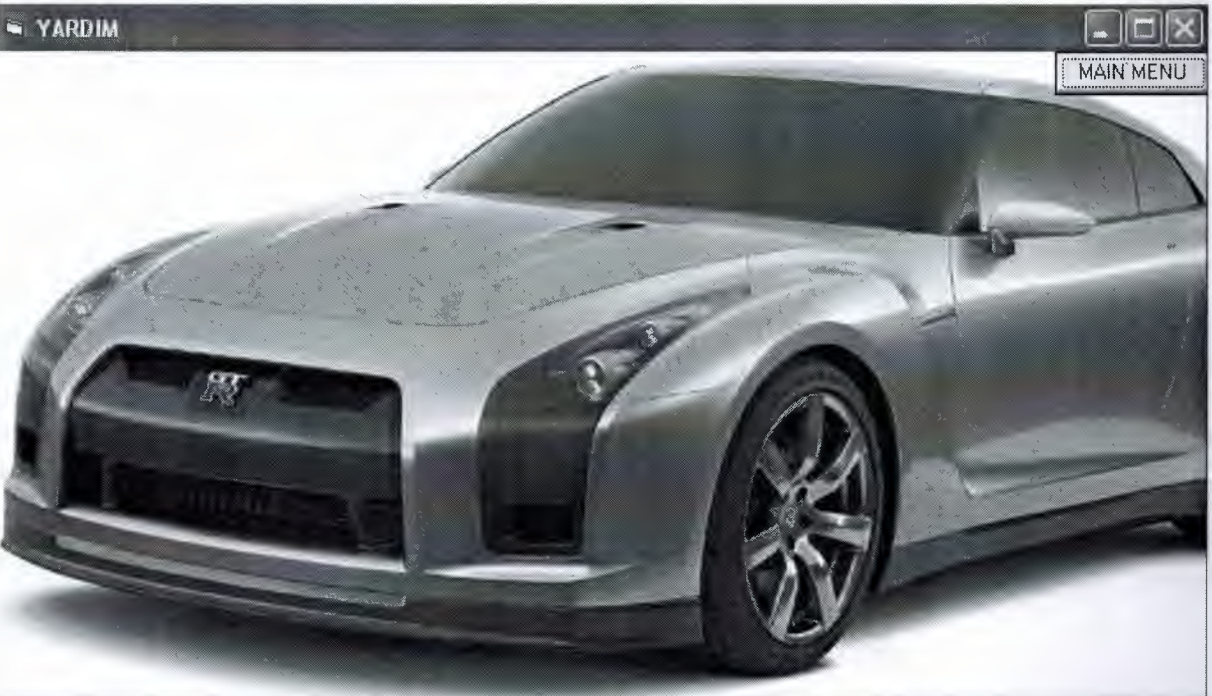

.<br>Oto galeri otomasyon sisteminde her hangi bir yazılım sorunu çıktığı anda Hakkımda menüsünden.<br>İletişimi sağlıyabilirsiniz. 7 gün 24 saat hizmetinizdeyiz bizimle çalıştığınız için teşekür ederiz.

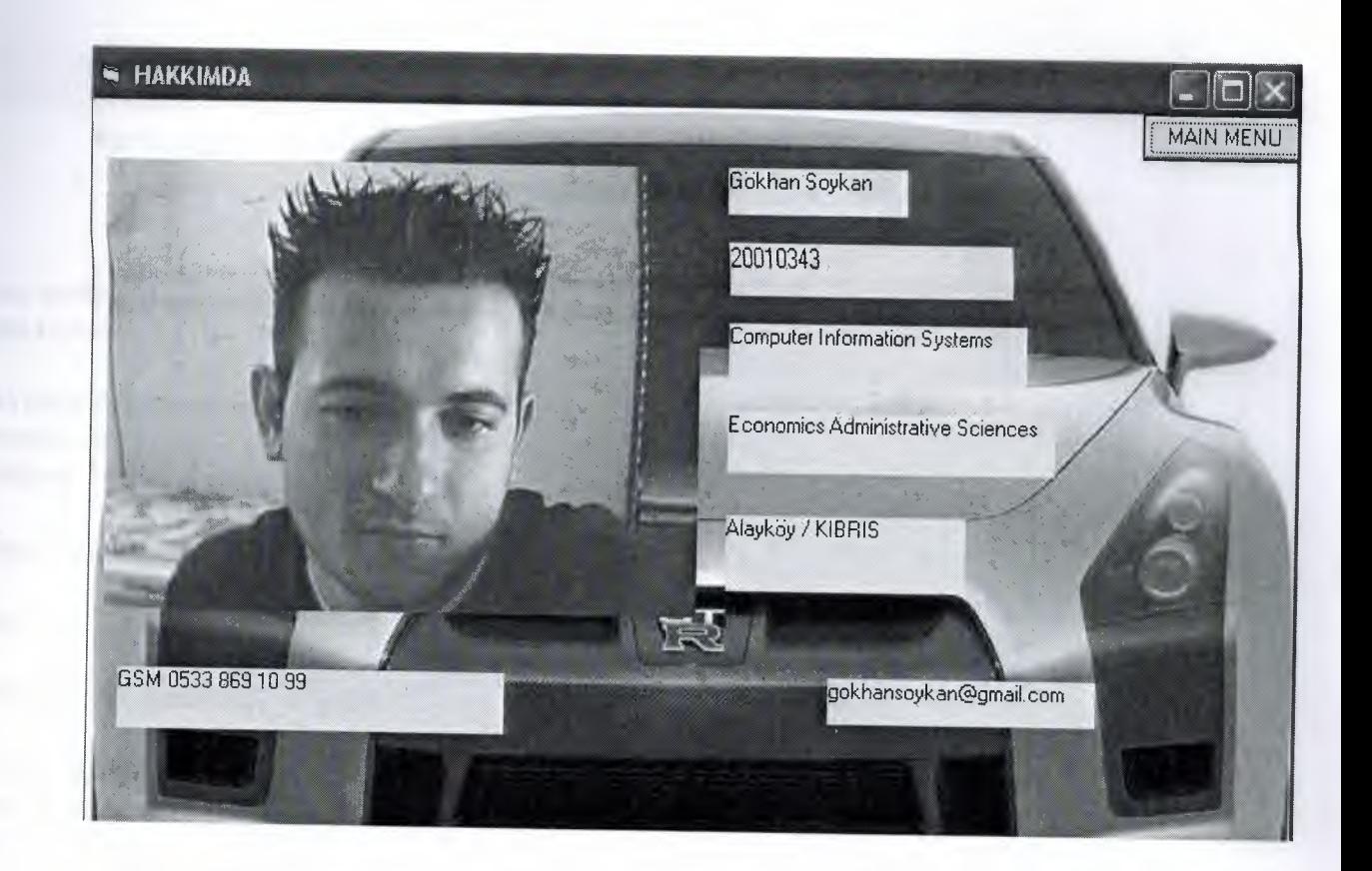

## **APPENDIX II EXECUTERED APPENDIX I**<br>
Source code

Dim mydata As Database Dim mytable As Recordset

Private Sub Command1 Click() Form8.Hide Unload Me

Form2.Show

End Sub

I

i.

i.

i.

i.

 $\ddot{\phantom{1}}$ 

I

I

 $\mathbf{r}$ 

I

Private Sub Command2\_Click()

'Yeni Kayıt Dim kayıt As String  $k$ ayıt $=$  "" Set mydata = OpenDatabase("c:\galeri\veri.mdb") Set mytable = mydata.OpenRecordset("firma")

*mytable.Index* = *"Primarykey"*  mytable.Seek "=", Textl.Text If mytable.NoMatch =  $0$  Then  $k$ ayıt = " $H$ "

Else<br>
kayıt = "E"<br>
Fred If End If mytable.Close mydata.Close

If kayıt  $=$  "E" Then GoTo veri

MsgBox (Textl.Text +" Vergi numarası kayıtlıdır. Kontrol ediniz !") GoTo son

veri:

Dim p As String Dim *kl* As String Dim kr As String Dim o As String

Dim koy As Integer

District No. 1

kayda:

I

I

I

I

I

I

I

i<br>I

i.

i.

i.

i.

i.

i.

i.

i.

i.

If Text1.Text = "" Or Text2.Text = "" Or Text3.Text = "" Or Text5.Text = "" Then  $MsgBox$ ("Eksik veri girdiniz. Verileri kontrol ediniz!"): GoTo son

kaydet:

Dim yanıt As Variant Mesaj = "Girilen Bilgiler Doğru mu?" Düğme = vbYesNo + vbCritical + vbDefaultButton2 yanıt= MsgBox(Mesaj, Düğme, "Yeni Kayıt Uyarısı")

If yanıt =  $vbYes$  Then GoTo kayıt If yanıt  $=$  vbNo Then GoTo son kayıt:

Set mydata = OpenDatabase("c:\galeri\veri.mdb") Set mytable = mydata.OpenRecordset("fırma") mytable.AddNew mytable.Fields("f\_vno") =  $UCase(Text1.Text)$ mytable.Fields("f\_adi") = UCase(Text2.Text) mytable.Fields("f\_adres") =  $UCase(Text3.Text)$ mytable.Fields("f\_mail") = Text4.Text mytable.Fields("f\_tel") = Text5.Text mytable.Fields("f tarih") = Labell

mytable. Update mytable.Close mydata.Close

Dim yaz As String yaz= Textl.Text +" Vergi numaralı "+ Text2.Text +" firması kaydedilmiştir."

MsgBox (yaz)

son:

#### End Sub

Private Sub Command3\_Click() Dim p As String Dim kl As String Dim kr As String Dim o As String

Dim koy As Integer

kayda:

If Text1.Text = "" Or Text2.Text = "" Or Text3.Text = "" Or Text5.Text = "" Then  $MsgBox$ ("Eksik veri girdiniz. Verileri kontrol ediniz!"): GoTo son

#### kaydet:

**ıl**

I

I

I

I

I

i.

 $\frac{1}{2}$ 

 $\mathbf{i}$ 

'Düzeltme

Dim yanıt As Variant  $Mesaj = Text1.Text + " Vergi numeralı " + Text2.Text + " Bilgileri Düzeltilsin mi?"$ Düğme = vbYesNo + vbCritical + vbDefaultButton2 yanıt= MsgBox(Mesaj, Düğme, "Kayıt Düzeltme Uyarısı")

If yanıt =  $vbYes$  Then GoTo kayıt If yanıt = vbNo Then GoTo son kayıt:

Set mydata = OpenDatabase("c:\galeri\veri.mdb") Set mytable = mydata.OpenRecordset("firma") mytable.Index = "primarykey" mytable.Seek "=", Textl.Text If mytable.NoMatch =  $0$  Then mytable.Edit

mytable.Fields("f\_vno") = Text1.Text mytable.Fields("f\_adi") =  $UCase(Text2.Text)$ mytable.Fields("f\_adres")= UCase(Text3.Text) mytable.Fields("f\_mail") = Text4.Text mytable.Fields("f\_tel") = Text5.Text mytable.Fields("f\_tarih") = Label1

mytable.Update

Else MsgBox ("Kayıt Bulunamadı !") End If mytable.Close mydata.Close

Dim yaz As String  $yaz = Text1.Text + " Vergi numeralı " + Text2.Text + " bilgileri düzeltilmiştir."$ 

son:

•

I

II

I

I

 $\frac{1}{2}$ 

I

I

I

I

End Sub

Private Sub Command4\_Click() 'Silme

Dim yanıt As Variant Mesaj= Textl.Text +" Vergi numaralı"+ Text2.Text + "silinsin mi?" Düğme = vbYesNo + vbCritical + vbDefaultButton2 yanıt= MsgBox(Mesaj, Düğme, "Kayıt Silme Uyarısı")

If yanıt = vbYes Then GoTo kayıt<br>If yanıt = vbNo Then GoTo son<br>kayıt: If yanıt= vbNo Then GoTo son kayıt:

> Set mydata = OpenDatabase("c:\galeri\veri.mdb") Set mytable = mydata.OpenRecordset("firma") mytable.Index = "primarykey" mytable.Seek "=", Textl .Text If mytable.NoMatch =  $0$  Then mytable.Delete Else MsgBox "Kayıt bulunamadı!" End If 'Silme Dim yaz As String

 $yaz = Text1.Text + " Vergi numeralı " + Text2.Text + " silinmiştir."$ 

 $Text1.Text = ""$ Text2.Text  $=$  ""  $Text3.Text =$ ""  $Text4.Text = ""$  $Label 1 = Date$ 

son:

End Sub

Private Sub Command5\_Click() 'Formu Temizle

 $Text1.Text = ""$  $Text2.Text = ""$  $Text3.Text = ""$  $Text4.Text = ""$  $Text5. Text = ""$  $Label 1 = Date$ 

End Sub

Private Sub Command6\_Click() 'Arama  $Text2.Text = ""$ Text3.Text =  $"$ Text4.Text =  $""$ Text5.Text =  $""$  $Label 1 = Date$ 

Set mydata = OpenDatabase("c:\galeri\veri.mdb") Set mytable = mydata.OpenRecordset("firma")

mytable.Index = "Primarykey" mytable.Seek "=", Textl .Text If mytable.NoMatch =  $0$  Then

Text2.Text = mytable.Fields("f\_adi")  $Text3.Text = mytable.Fields('f\_adres")$  $Text 4. Text = mytable.Fields('f-mail")$ Text5.Text = mytable.Fields( $\overline{r_{t}}$ tel")  $Label 1 = mytable.Fields("f_train")$ 

Else MsgBox ("Kayıt bulunamadı!") End If mytable.Close mydata.Close

End Sub

Private Sub Form\_Load()

 $Text1.Text = ""$  $Text2.Text = ""$  $Text3.Text = ""$  $Text4.Text = ""$ Text5.Text =  $"$  $Label 1 = Date$ 

End Sub

 $\ddot{\phantom{1}}$ 

I

I

Dim mydata As Database<br>Dim mytable As Records Dim mytable As Recordset

Private Sub Command 1\_Click() Form9.Hide Unload Me

Form2.Show

End Sub

Private Sub Command3 \_Click() Dim p As String Dim kl As String Dim kr As String Dim o As String

Dim koy As Integer

kayda:

If Text1.Text = "" Or Text2.Text = "" Or Text3.Text = "" Or Text4.Text = "" Or Text5.Text = "" Or Text6.Text = "" Or Text7.Text = "" Or Text8.Text = "" Then  $MsgBox$  ("Eksik veri" girdiniz. Verileri kontrol ediniz!"): GoTo son

kaydet:

#### 'Düzeltme

I

I

I

I

I

I

I

I

I

I

I

I

I

I

I

I

Dim yanıt As Variant Mesaj = Textl .Text+ " Stok numaralı " + Text2.Text + " Aracın Bilgileri Düzeltilsin mi?" Düğme= vbYesNo + vbCritical + vbDefaultButton2 yanıt= MsgBox(Mesaj, Düğme, "Kayıt Düzeltme Uyarısı")

If yanıt =  $v$ bYes Then GoTo kayıt If yanıt= vbNo Then GoTo son kayıt:

Set mydata = OpenDatabase("c:\galeri\veri.mdb") Set mytable = mydata.OpenRecordset("stok") mytable.Index = "primarykey" mytable.Seek "=", Textl.Text If mytable.NoMatch =  $0$  Then mytable.Edit

mytable.Fields("s\_no") = Text1.Text mytable.Fields("s\_marka") =  $UCase(Text2.Text)$ mytable.Fields("s\_model") =  $UCase(Text3.Text)$ mytable.Fields("s\_renk") = UCase(Text4.Text) mytable.Fields("s\_vites")= UCase(Text5.Text) mytable.Fields("s\_yil") = UCase(Text6.Text) mytable.Fields("s\_km") = UCase(Text7.Text) mytable.Fields("s\_maliyet") = Text8.Text mytable.Fields("s\_vno") = Text9.Text mytable.Fields("s\_tarih") = Labell

mytable.Update Else MsgBox ("Kayıt Bulunamadı !") End If mytable.Close mydata.Close

Dim yaz As String yaz= Textl.Text +" Stok numaralı "+ Text2.Text +" Aracın Bilgileri Düzeltilmiştir."

son:

End Sub

Private Sub Command4\_Click() 'Silme

I

Dim yanıt As Variant Mesaj= Textl.Text +"Vergi numaralı"+ Text2.Text + "silinsin mi?" Düğme = vbYesNo + vbCritical + vbDefaultButton2 yanıt= MsgBox(Mesaj, Düğme, "Kayıt Silme Uyarısı")

If yanıt =  $v$ bYes Then GoTo kayıt If yanıt  $=$  vbNo Then GoTo son kayıt:

Set mydata = OpenDatabase("c:\galeri\veri.mdb") Set mytable = mydata.OpenRecordset("stok") mytable.Index = "primarykey" mytable.Seek "=", Textl.Text If mytable.NoMatch =  $0$  Then mytable.Delete Else MsgBox "Kayıt bulunamadı!" End If

'Silme Dim yaz As String yaz= Textl.Text +" Stok numaralı "+ Text2.Text +" Araç Silinmiştir."

 $Text1.Text = ""$  $Text2.Text = ""$ Text3.Text =  $"$  $Text4.Text = ""$  $Text5.Text = ""$  $Text6.Text = ""$  $Text7. Text = ""$  $Text8.Text = ""$  $Text9.Text = ""$ 

son:

I

I

I

I

I

I

I

I

I

I

End Sub

Private Sub Command5\_Click() ' Formu Temizle

 $Text1.Text = ""$  $Text2.Text = ""$   $Text3. Text = ""$  $Text4.Text = "$  $Text5.Text = ""$  $Text6.Text = ""$ Text7.Text =  $"$  $Text8.Text = ""$  $Text9.Text = ""$  $Label1 = Date$ 

#### End Sub

-

i.

i.

i.

I

I

I

Private Sub Command6\_Click() <sup>1</sup> Arama  $Text2.Text = ""$  $Text3.Text =  $""$$  $Text4.Text = ""$  $Text5.Text = ""$ Text $6.$ Text = ""  $Text7.Text = "$  $Text8. Text = ""$ Text9.Text =  $"$  $Label 1 = Date$ 

Set mydata = OpenDatabase("c:\galeri\veri.mdb") Set mytable = mydata.OpenRecordset("stok")

mytable.Index = "Primarykey" mytable.Seek "=", Textl.Text If mytable.NoMatch  $= 0$  Then

Text2.Text = mytable.Fields("s\_marka") Text3.Text = mytable.Fields("s\_model") Text4.Text = mytable.Fields("s\_renk") Text5.Text = mytable.Fields("s\_vites")  $Text6.Text = mytable.Fields("s_yil")$ Text7.Text = mytable.Fields("s  $km"$ ) Text8.Text = mytable.Fields("s maliyet") Text9.Text = mytable.Fields("s\_vno")  $Label1 = mytable.Fields("s_tairih")$ 

Else MsgBox ("Kayıt bulunamadı!") End If mytable.Close mydata.Close

End Sub

-

Private Sub Command?\_Click() 'Yeni Kayıt Dim kayıt As String  $j = 111$ 

kayıt $=$ "" Set mydata = OpenDatabase("c:\galeri\veri.mdb") Set mytable = mydata.OpenRecordset("stok")

mytable.Index = "Primarykey" mytable.Seek "=", Text1.Text If mytable.NoMatch =  $0$  Then  $k$ ayıt = " $H$ "

Else  $k$ ayıt = " $E$ " End If mytable.Close mydata.Close

If kayıt = "E" Then GoTo veri

MsgBox (Text1.Text + "Stok numarası kayıtlıdır. Kontrol ediniz !") GoTo son

veri:

Dim p As String Dim kl As String Dim kr As String Dim o As String

Dim koy As Integer

kayda:

If Text1.Text = "" Or Text2.Text = "" Or Text3.Text = "" Or Text4.Text = "" Or Text5.Text = " Or Text6.Text = "" Or Text7.Text = "" Or Text8.Text = "" Or Text9.Text = "" Then MsgBox ("Eksik veri girdiniz. Verileri kontrol ediniz!"): GoTo son

kaydet: ' Firmanın kontrol edilmesi

I

I

I

I

I

I

I

I

I

I

I

I

I

I

I

 $\overline{\phantom{a}}$ 

I

Set mydata = OpenDatabase("c:\galeri\veri.mdb") Set mytable = mydata.OpenRecordset("firma")

mytable.lndex = "Primarykey" mytable.Seek "=", Text9.Text If mytable.NoMatch  $= 0$  Then

Else MsgBox (" Firma Kaydı bulunamadı!")  $i = "YOK"$ End If mytable.Close mydata.Close

If  $j = "YOK"$  Then GoTo son

Dim yanıt As Variant Mesaj = "Girilen Bilgiler Doğru mu?" Düğme= vbYesNo + vbCritical + vbDefaultButton2 yanıt= MsgBox(Mesaj, Düğme, "Yeni Kayıt Uyarısı")

If yanıt  $=$  vbYes Then GoTo kayıt If yanıt= vbNo Then GoTo son kayıt:

Set mydata = OpenDatabase("c:\galeri\veri.mdb") Set mytable = mydata.OpenRecordset("stok") mytable.AddNew  $mytable.Fields("s.no") = UCase(Text1.Text)$  $mytable.Fields("s marka") = UCase(Text2.Text)$ mytable.Fields("s\_model") =  $UCase(Text3.Text)$ mytable.Fields("s\_renk") = UCase(Text4.Text) mytable.Fields("s\_vites")= UCase(Text5.Text)

mytable.Fields("s\_yil") = UCase(Text6.Text) mytable.Fields("s\_km") = UCase(Text7.Text) mytable.Fields("s\_maliyet") = Text8.Text mytable.Fields("s\_vno") = UCase(Text9.Tex mytable.Fields("s\_maliyet") = Te:<br>mytable.Fields("s\_vno") = UCase<br>mytable.Fields("s\_tarih") = Label

> mytable.Update mytable.Close mydata.Close

Dim yaz As String yaz= Textl.Text +" Stok numaralı "+ Text2.Text +" marka araç kaydedilmiştir."

MsgBox (yaz)

son:

I

I

I

I

I

I

I

I

I

I

I

I

I

I

I

I

End Sub

Private Sub Form\_Load()

 $Text1.Text = ""$  $Text2.Text = ""$ Text3.Text  $=$  ""  $Text4.Text = ""$ Text5.Text =  $"$ Text $6.$ Text = ""  $Text7.Text = ""$  $Text8.Text = ""$ Text9.Text  $=$  ""

 $Label 1 = Date$ 

End Sub

Dim mydata As Database Dim mytable As Recordset

Private Sub Commandl\_Click() Form 11.Hide Unload Me

Form3.Show End Sub

#### Private Sub Command2\_Click()

'Yeni Kayıt Dim kayıt As String  $k$ ayıt $=$ "" Set mydata = OpenDatabase("c:\galeri\veri.mdb") Set mytable = mydata.OpenRecordset("musteri")

mytable.Index = "Primarykey" mytable.Seek "=", Textl.Text If mytable.NoMatch =  $0$  Then  $k$ ayıt = " $H$ "

Else  $k$ ayıt = " $E$ " End If mytable.Close mydata.Close

If kayıt = "E" Then GoTo veri

MsgBox (Textl.Text +" Kimlik Numarası Kayıtlıdır. Kontrol Ediniz !") GoToson

veri:

I

I

I

I

I

I

I

Dim p As String Dim kl As String Dim kr As String Dim o As String

Dim koy As Integer

kayda:

If Text1.Text = "" Or Text2.Text = "" Or Text3.Text = "" Or Text5.Text = "" Then  $MsgBox$ ("Eksik veri girdiniz. Verileri kontrol ediniz!"): GoTo son

kaydet:

Dim yanıt As Variant Mesaj = "Girilen Bilgiler Doğru mu ?"  $Düğme = vbYesNo + vbCritical + vbDefaultButton2$ yanıt= MsgBox(Mesaj, Düğme, "Yeni Kayıt Uyarısı")

If yanıt  $=$  vbYes Then GoTo kayıt If yanıt = vbNo Then GoTo son kayıt:

Set mydata = OpenDatabase("c:\galeri\veri.mdb") Set mytable = mydata.OpenRecordset("musteri") mytable.AddNew mytable.Fields("m\_kno") = UCase(Textl .Text) mytable.Fields("m\_adi") = UCase(Text2.Text) mytable.Fields("m\_adres") = UCase(Text3.Text) mytable.Fields("m\_mail") = Text4.Text mytable.Fields("m\_tel") = Text5.Text mytable.Fields("m\_tarih") = Label7

mytable.Update mytable.Close mydata.Close

Dim yaz As String yaz= Textl.Text +" Kimlik Numaralı "+ Text2.Text +" Kaydedilmiştir."

MsgBox (yaz)

son:

I

I

I

I

I

I

I

I

I

I

I

I

I

I

I

I

I

I

End Sub

Private Sub Command3\_Click() Dim p As String Dim kl As String Dim kr As String Dim o As String

Dim koy As Integer

kayda:

If Text1.Text = "" Or Text2.Text = "" Or Text3.Text = "" Or Text5.Text = "" Then  $MsgBox$ ("Eksik veri girdiniz. Verileri kontrol ediniz!"): GoTo son

kaydet:

I

#### 'Düzeltme

Dim yanıt As Variant Mesaj = Textl.Text +" Kimlik Numaralı"+ Text2.Text +" Bilgileri Düzeltilsin mi?" Düğme = vbYesNo + vbCritical + vbDefaultButton2 yanıt= MsgBox(Mesaj, Düğme, "Kayıt Düzeltme Uyarısı")

If yanıt =  $vbYes$  Then GoTo kayıt If yanıt = vbNo Then GoTo son kayıt:

Set mydata = OpenDatabase("c:\galeri\veri.mdb") Set mytable = mydata.OpenRecordset("musteri") mytable.Index = "primarykey" mytable.Seek "=", Textl.Text If mytable.NoMatch =  $0$  Then mytable.Edit

mytable.Fields("m\_vno") = Text1.Text mytable.Fields("m\_adi") =  $UCase(Text2.Text)$ mytable.Fields("m\_adres") =  $UCase(Text3.Text)$ mytable.Fields("m\_mail") = Text4.Text mytable.Fields("m\_tel") =  $Text5.Text$ mytable.Fields("m\_tarih") = Label7

mytable.Update Else MsgBox ("Kayıt Bulunamadı!") End If mytable.Close mydata.Close

Dim yaz As String yaz= Textl .Text+" Kimlik Numaralı "+ Text2.Text +" Bilgileri Düzeltilmiştir."

son:

End Sub

Private Sub Command4\_Click() 'Silme

I

Dim yanıt As Variant  $Mesaj = Text1.Text + " Kimlik Numaralı" + Text2.Text + " Silinsin mi?"$ Düğme= vbYesNo + vbCritical + vbDefaultButton2 yanıt= MsgBox(Mesaj, Düğme, "Kayıt Silme Uyarısı")

If yanıt =  $vbYes$  Then GoTo kayıt If yanıt  $=$  vbNo Then GoTo son kayıt:

Set mydata = OpenDatabase("c:\galeri\veri.mdb") Set mytable = mydata.OpenRecordset("musteri") mytable.lndex = "primarykey" mytable.Seek "=", Textl.Text If mytable.NoMatch =  $0$  Then mytable.Delete Else MsgBox "Kayıt bulunamadı!" End If

'Silme Dim yaz As String yaz= Textl.Text +" Kimlik Numaralı "+ Text2.Text +" Silinmiştir."

 $Text1.Text = ""$  $Text2.Text = ""$  $Text3.Text = ""$  $Text4.Text = "$  $Text5.Text = ""$ 

son:

End Sub

Private Sub Command5\_Click() 'Formu Temizle

 $Text1.Text = ""$  $Text2.Text = ""$ Text3.Text =  $""$  $Text4.Text = "$  $Text5.Text = ""$  $Label7 = Date$ End Sub

Private Sub Command6\_Click() 'Arama  $Text2.Text = ""$  $Text3.Text = ""$  $Text4.Text = "$  $Text5.Text = ""$  $Label7 = Date$ 

I

Set mydata = OpenDatabase("c:\galeri\veri.mdb") Set mytable = mydata.OpenRecordset("musteri")

mytable.lndex = "Primarykey" mytable.Seek "=", Textl.Text If mytable.NoMatch =  $0$  Then

Text2.Text = mytable.Fields("m\_adi")  $Text3. Text = mytable.Fields("m adres")$  $Text4. Text = mytable.Fields("m mail")$ Text5.Text = mytable.Fields("m\_tel")  $Label7 = mytable.Fields("m_tairh")$ 

Else MsgBox ("Kayıt Bulunamadı!") End If mytable.Close mydata.Close

End Sub

Private Sub Form\_Load()

 $Text1.Text = ""$  $Text2.Text = ""$  $Text3.Text = ""$  $Text4.Text = ""$  $Text5.Text = ""$  $Label7 = Date$ 

End Sub

Private Sub Commandl\_Click()

'Yeni Satış Dim kayıt As String j = <sup>1111</sup>

I

I

I

I

I

I

I

I

I

I

I

I

I

I

I

I

I

kayıt= <sup>1111</sup> Set mydata = OpenDatabase("c:\galeri\veri.mdb") Set mytable = mydata.OpenRecordset("satis")

mytable.Index = "Primarykey" mytable.Seek "=", Text4.Text If mytable.NoMatch =  $0$  Then  $k$ ayıt = " $H$ "

Else  $k$ ayıt = " $E$ " End If mytable.Close mydata.Close

If kayıt= "E" Then GoTo veri

MsgBox (Textl .Text+" Plaka Numarası Kayıtlıdır. Kontrol ediniz !") GoTo son

veri:

Dim p As String Dim kl As String Dim kr As String Dim o As String

Dim koy As Integer

kayda:

If Text1.Text = "" Or Text2.Text = "" Or Text4.Text = "" Then MsgBox ("Eksik Bilgi girdiniz. Verileri Kontrol ediniz!"): GoTo son

kaydet:

Dim yanıt As Variant

Mesaj = "Girilen Bilgiler Doğru mu ?" Düğme= vbYesNo + vbCritical + vbDefaultButton2 yanıt= MsgBox(Mesaj, Düğme, "Yeni Satış Uyarısı")

If yanıt =  $vbYes$  Then  $GoTo$  kayıt If yanıt= vbNo Then GoTo son kayıt:

•

I<br>I<br>I

I

I

I

Set mydata = OpenDatabase("c:\galeri\veri.mdb") Set mytable = mydata.OpenRecordset("satis") mytable.AddNew mytable.Fields("a\_plaka") = UCase(Text4.Text) mytable.Fields("a\_no") = Text2.Text mytable.Fields("a\_marka") = Labell 9 mytable.Fields("a\_model") = Label20 mytable.Fields("a\_renk") = Label21 mytable.Fields("a\_vites")= Label22 mytable.Fields("a\_yil") = Label23 mytable.Fields("a\_km") = Label24 fmal = Label27 *I* 1.25 mytable.Fields("a\_maliyet") = fmal mytable.Fields("a\_starih") = Label29 mytable.Fields("a\_fıyat") = Label27

mytable.Fields("a \_vno") = Label25 mytable.Fields("a\_kno") = Textl .Text mytable.Fields("a\_tarih") = Label31

mytable.Update mytable.Close mydata.Close

' Stok Kaydının silinmesi

Set mydata = OpenDatabase("c:\galeri\veri.mdb") Set mytable = mydata.OpenRecordset("stok") mytable.Index = "primarykey" mytable.Seek "=", Text2.Text If mytable.NoMatch = <sup>O</sup> Then mytable.Delete Else MsgBox "Kayıt bulunamadı!" End If

Dim yaz As String yaz = Text4.Text + " Plaka numaralı " + Label19 + " Marka " + Label20 + " Model Arac Satışı gerçekleşmiştir."

MsgBox (yaz)

•

I

Dim MyExcel As Object

Set MyExcel = CreateObject("Excel.Application")

MyExcel.Visible =True' Aplikasyonumuzu mutlaka

MyExcel. Workbooks. Open ("c:\galeri\fatura")

 $fatno = MyExcel.Range("D6")$  $fatno = fatno + 1$ 

 $My Excel.Range("D6")$ . Value = fatno

 $My Excel.Range("D10").Value = Text1.Text$ 

 $My Excel.Range("D11").Value = Label6$  $MyExcel.Range("D12").Value = Label7$  $My Excel.Range("D13")$ . Value = Label8 MyExcel.Range("D14").Value = Label9

MyExcel.Range("Dl811).Value = Text2.Text

MyExcel.Range("D19").Value = Label19  $MyExcel.Range("G19")$ . Value = Label20 MyExcel.Range("D20").Value = Label21  $My Excel Range("G20")$ . Value = Label22 MyExcel.Range("D21 "). Value = Label23  $My Excel Range("G21")$ . Value = Label24

MyExcel.Range("D23").Value = Text4.Text

MyExcel.Range("D25 "). Value = Label27

MyExcel. Workbooks(1). Printout

#### MyExcel. Workbooks(1). Close (True)

son:

II

I<br>I

III<br>III

.<br>I

End Sub

Private Sub Command2 Click() Form12.Hide Unload Me

**ıı** Form3.Show

End Sub

End Sub<br>Private Sub Command3\_Click() 'Arama Label $6 =$  "" Label $7 =$  ""  $Label8 = ""$ Label $9 = "$ 

> Set mydata = OpenDatabase("c:\galeri\veri.md Set mytable = mydata.OpenRecordset("muster

mytable.Index = "Primarykey" mytable.Seek "=", Textl.Text If mytable.NoMatch = <sup>O</sup> Then

Label6 = mytable.Fields("m\_adi Label7 = mytable.Fields("m\_adres Label8 = mytable.Fields("m\_mail") Label9 = mytable.Fields("m\_tel

Else MsgBox ("Kayıt Bulunamadı!") End If mytable.Close End If<br>End If<br>mytable.Clos<br>mydata.Clos

End Sub

Private Sub Command4\_Click() 'Arama  $Label19 =$ ""  $Label20 = ""$ Label $21 =$ ""  $Label22 = ""$  $Label23 = ""$ Label $24 =$ ""  $Label25 = ""$  $Label27 = "$ 

Set mydata = OpenDatabase("c:\galeri\veri.mdb") Set mytable = mydata.OpenRecordset("stok")

mytable.Index = "Primarykey" mytable.Seek "=", Text2.Text If mytable. NoMatch =  $0$  Then

Labell 9 = mytable.Fields("s\_marka") Label20 = mytable.Fields("s\_model") Label21 = mytable.Fields("s\_renk") Label22 = mytable.Fields("s\_vites") Label23 = mytable.Fields("s\_yil") Label24 = mytable.Fields("s\_km") fmal = mytable.Fields("s\_maliyet") Label25 = mytable.Fields("s\_vno") Label29 = mytable.Fields("s\_tarih")  $Label27 = final * 1.25$ 

Else MsgBox ("Kayıt bulunamadı!") End If mytable.Close mydata.Close End Sub

Private Sub Form\_Load()

|<br>|<br>|<br>|<br>|<br>|<br>|

 $Text1.Text = ""$  $Text2.Text = ""$  $Text3. Text = "$  $Text4.Text = ""$ Label $6 =$ ""  $Label7 = ""$  $Label8 =$ ""  $Label9 =$ "" Label $19 =$ "" Label $20 =$ "" Label $21 =$ "" Label $22 =$ "" Label $23 =$ "" Label $24 =$ "" Label $25 =$ "" Label $27 =$ "" Label $29 =$ ""  $Label31 = Date$ 

End Sub

.<br>I

.<br>I

I

I

I

I

I

I

**l**

I

!<br>'

I

I

I

I

I

Dim mydata As Database Dim mytable As Recordset Private Sub Command1 Click() Form13 .Hide Unload Me

Form4.Show

End Sub Private Sub Form\_Load()

 $\dim k$  As String

 $1=0$ 

Set mydata = OpenDatabase("c:\galeri\veri.mdb")

SQL = "Select \* from stok "

```
Set mytable = mydata.OpenRecordset(SQL)
While Not mytable.EOF
1 = 1 + 1k = Val(i)
```
MSFlexGridl.Additem k & Chr(9) & Str(mytable.Fields("s\_no")) & Chr(9) & mytable.Fields("s\_marka") & Chr(9) & mytable.Fields("s\_model") & Chr(9) &

mytable.Fields("s renk") & Chr(9) & mytable.Fields("s vites") & Chr(9) & mytable.Fields("s\_yil") & Chr(9) & mytable.Fields("s\_km") & Chr(9) & Str(mytable.Fields("s\_maliyet")) & Chr(9) & mytable.Fields("s\_vno") & Chr(9) & mytable.Fields("s\_tarih") mytable.MoveNext Wend mytable.Close mydata.Close

End Sub

I

I

I

I

I

I

I

I

I

I

I

I

I

I

I

I

I

I

Dim mydata As Database Dim mytable As Recordset

Private Sub Command1 Click() Form IO.Hide Unload Me

Form4.Show

End Sub

Private Sub Form\_Load() Dim k As String

 $1 = 0$ 

Set mydata =  $OpenDatabase("c:\galeri\veri.mdb")$ 

SQL = "Select \* from firma "

Set mytable = mydata.OpenRecordset(SQL) While Not mytable.EOF  $1 = 1 + 1$  $k = Val(i)$ 

MSFlexGrid1.AddItem k & Chr(9) & mytable.Fields("f\_vno") & Chr(9) & mytable.Fields("f\_adi") & Chr(9) & mytable.Fields("f\_adres") & Chr(9) & mytable.Fields("f\_mail") & Chr(9) & mytable.Fields("f\_tel") & Chr(9) & mytable.Fields("f\_tarih") mytable.MoveNext Wend mytable.Close mydata.Close

End Sub

Dim mydata As Database 13200000 A.A. 916151900 and O

Private Sub Command1 Click() Form14.Hide Unload Me

Form4.Show

I

I

I

I

I

I

End Sub Private Sub Form\_Load() Dim k As String afiyat = 0: sfiyat = 0  $_1 = 0$ 

Set mydata = OpenDatabase("c:\galeri\veri.mdb")

 $SQL = "Select * from satis"$ 

Set mytable = mydata.OpenRecordset(SQL) While Not mytable.EOF  $i = 1 + 1$  $k = Val(i)$ 

MSFlexGridl.AddItem k & Chr(9) & mytable.Fields("a\_plaka") & Chr(9) & mytable.Fields("a\_marka") & Chr(9) & mytable.Fields("a\_model") & Chr(9) & mytable.Fields("a\_maliyet") & Chr(9) & mytable.Fields("a\_fiyat") & Chr(9) & mytable.Fields("a\_vno") & Chr(9) & Str(mytable.Fields("a\_kno")) & Chr(9) & mytable.Fields("a\_tarih")  $afiyat = mytable.Fields('a–maliyet") + afiyat$  $s$ fiyat = mytable. Fields("a\_fiyat") + sfiyat

mytable.MoveNext Wend mytable.Close mydata.Close MSFlexGrid1.AddItem "Toplam" & Chr(9) & "" & Chr(9) & "" & Chr(9) & "" & Chr(9) & afiyat & Chr $(9)$  & sfiyat & Chr $(9)$  & "" & Chr $(9)$  & "" End Sub

Dim mydata As Database Dim mytable As Recordset

Private Sub Command1 Click() Form15 .Hide Unload Me

Form4.Show

End Sub

I

Private Sub Form\_Load() Dim k As String

 $_1 = 0$ 

Set mydata = OpenDatabase("c:\galeri\veri.mdb")

SQL = "Select \* from musteri "

Set mytable = mydata.OpenRecordset(SQL) While Not mytable.EOF  $i = 1 + 1$  $k = Val(i)$ 

MSFlexGridl.Addltem k & Chr(9) & mytable.Fields("m\_kno") & Chr(9) & mytable.Fields("m\_adi") & Chr(9) & mytable.Fields("m\_adres") & Chr(9) & mytable.Fields("m\_mail") & Chr(9) & mytable.Fields("m\_tel") & Chr(9) & mytable.Fields("m\_tarih") mytable.MoveNext Wend mytable.Close mydata.Close

End Sub

I

Private Sub Command2\_Click() Form16.Hide Unload Me

Form4.Show End Sub

Private Sub Command3\_Click() 'Arama Label $6 =$ ""  $Label7 =$ ""  $Label8 =$ ""  $Label9 =$ ""

 $k$ ayıt $=$  ""

 $say_1 = 0$ MSFlexGridl .Clear atla10:

I

I

I

I

I

I

I

I

Set mydata = OpenDatabase("c:\galeri\veri.mdb") Set mytable = mydata.OpenRecordset("musteri")

mytable.Index = "Primarykey" mytable.Seek "=", Textl.Text If mytable.NoMatch =  $0$  Then

Label6 = mytable.Fields("m\_adi") Label $7 =$ mytable.Fields("m\_adres")  $Label8 = mytable.Fields('mmail")$  $Label9 = mytable.Fields("m tel")$  $k$ ayıt = "var"

Else MsgBox ("Kayıt Bulunamadı!") End If mytable.Close mydata.Close

If kayıt  $=$  "var" Then GoTo listele

GoTo bitir5 listele:

Set mydata = OpenDatabase("c:\galeri\veri.mdb")

 $SQL = "Select * from satis"$ 

Set mytable = mydata.OpenRecordset(SQL) While Not mytable.EOF

If mytable.Fields("a\_kno") = Text1.Text Then GoTo raporekle 'MSFlexGrid1.TextMatrix $(1, 1)$  = mytable.Fields("a\_plaka") 'mytable.Fields("a\_plaka") & Chr(9) & mytable.Fields("a\_marka") & Chr(9) & mytable.Fields("a\_model") & Chr(9) & mytable.Fields("a\_starih") & Chr(9) & mytable.Fields("a\_maliyet") & Chr(9) & mytable.Fields("a\_tarih") & Chr(9) & mytable.Fields("a\_fiyat") & Chr(9) & mytable.Fields("a\_vno") GoTo devamet raporekle: IfLabellO = sayı Or LabellO < sayı Then MSFlexGridl.Additem ""

 $MSFlexGrid1.TextMatrix(say1, 0) = mytable.Fields("a_plaka")$  $MSFlexGrid1.TextMatrix(say1, 1) = mytable.Fields("a marka")$  $\text{MSFlexGrid1}. \text{TextMatrix}( \text{say}_1, 2) = \text{mytable}. \text{Fields("a model")}$  $MSFlexGrid1.TextMatrix(say1, 3) = mytable.Fields('a starih")$ :\1SFlexGridl.TextMatrix(sayı, 4) = mytable.Fields("a\_ maliyet")  $MSFlexGrid1.TextMatrix(say1, 5) = mytable.Fields('a tarih'')$ MSFlexGrid1.TextMatrix(sayı, 6) = mytable.Fields("a\_fiyat") MSFlexGridl.TextMatrix(sayı,  $7$ ) = mytable.Fields("a\_vno")

 $say_1 = say_1 + 1$ 

devamet:

mytable.MoveNext Wend mytable.Close mydata.Close

If Label10  $\leq$  sayı Then Label10  $=$  sayı bitir5:

End Sub

Private Sub Form\_Load()

 $Text1.Text = ""$ 

Label $6 =$ "" Label $7 =$ ""  $Label8 = ""$ Label $9 =$ ""

Label $10 = 1$ 

With MSFlexGridl 'kısaltma "With" ifadesini kullan

'1 ve 2. sütun başlıklarını yarat

'Başlıkları seç  $Row = 0$  $.$ Col $= 1$  $RowSel = 0$  $.$ Col $Sel = 2$ 

'Başlıkları koyu ve ortaya hizalayla biçimlendir .FillStyle = flexFillRepeat 'tüm seçimi doldur .CellFontBold = True .CellAlignment = flexAlignCenterCenter

End With

End Sub

Private Sub Command2 \_Click() Form17.Hide Unload Me

Form4.Show End Sub

Private Sub Command3 \_Click() 'Arama Label $6 =$ "" Label $7 =$ ""  $Label8 = ""$  $Label9 = ""$ 

 $k$ ayıt $=$  ""

.<br>I

I<br>I<br>I

I<br>I

II

l<br>I

 $say_1 = 0$ MSFlexGridl .Clear

atla10:

Set mydata = OpenDatabase("c:\galeri\veri.mdb") Set mytable = mydata.OpenRecordset("firma")

mytable.Index = "Primarykey" mytable.Seek "=", Text1.Text If mytable.NoMatch = 0 Then

Label6 = mytable.Fields("f\_adi")  $Label7 = mytable.Fields("f adres")$  $Label8 = mytable.Fields("f_mail")$ Label9 = mytable.Fields("f\_tel")  $k$ ayıt = "var"

Else MsgBox ("Kayıt Bulunamadı!") End If

mytable.Close mydata.Close

If kayıt  $=$  "var" Then GoTo listele

GoTo bitir5 listele:

Set mydata =  $OpenDatabase("c:\g_aleri\veri.mdb")$ 

 $SQL = "Select * from satis"$ 

Set mytable = mydata.OpenRecordset(SQL) While Not mytable.EOF

lfmytable.Fields("a\_vno") = Textl.Text Then GoTo raporekle 'MSFlexGrid1.TextMatrix $(1, 1)$  = mytable.Fields("a\_plaka") 'mytable.Fields("a\_plaka") & Chr(9) & mytable.Fields("a\_marka") & Chr(9) & mytable.Fields("a\_model") & Chr(9) & mytable.Fields("a\_starih") & Chr(9) & mytable.Fields("a\_maliyet") & Chr(9) & mytable.Fields("a\_tarih") & Chr(9) & mytable.Fields("a\_fiyat") & Chr(9) & mytable.Fields("a\_vno") GoTo devamet raporekle: lfLabellO = sayı Or Labellü < sayı Then MSFlexGridl.Addltem ""

MSFlexGridl.TextMatrix(sayı, O)= "SATILAN" MSFlexGridl. TextMatrix(sayı, 1) = mytable.Fields("a \_marka")  $MSFlexGrid1.TextMatrix(say1, 2) = mytable.Fields("a model")$  $MSFlexGrid1.TextMatrix(say1, 3) = mytable.Fields("a.renk")$  $MSFlexGrid1.TextMatrix(say1, 4) = mytable.Fields("a vites")$  $MSFlexGrid1.TextMatrix(say1, 5) = mytable.Fields("a-yil")$ MSFlexGrid1.TextMatrix(sayı, 6) = mytable.Fields("a\_starih") MSFlexGrid1.TextMatrix(sayı, 7) = mytable.Fields("a\_maliyet")

 $say_1 = say_1 + 1$ 

devamet:

mytable.MoveNext Wend mytable. Close

'\*\*\*\*\*\*\*\*\*\*\*\*\*\*\*\*\*\*\*\*\*\*\*\*\*\*\*\*\*\*\*\*\*\*\*\*\*\*\*\*\*\*\*\*\*\*\*\*\*

SQL = "Select \* from stok "

Set mytable = mydata.OpenRecordset(SQL)

#### While Not mytable.EOF

If mytable.Fields("s\_vno") = Text1.Text Then GoTo raporekle2 'MSFlexGridl .TextMatrix(l, **1)** = mytable.Fields("a\_plaka") 'mytable.Fields("a\_plaka") & Chr(9) & mytable.Fields("a\_marka") & Chr(9) & mytable.Fields("a\_model") & Chr(9) & mytable.Fields("a\_starih") & Chr(9) & *mytable.Fields("a\_maliyet")* & *Chr(9)* & *mytable.Fields("a\_tarih")* & *Chr(9)* & mytable.Fields("a\_fiyat") & Chr(9) & mytable.Fields("a\_vno") GoTo devamet2 raporekle2: If Label $10 =$ sayı Or Label $10 <$ sayı Then MSFlexGrid1.AddItem "" MSFlexGridl.TextMatrix(sayı, O)= "STOK"  $MSFlexGrid1.TextMatrix(say1, 1) = mytable.Fields("s marka")$ MSFlexGrid1.TextMatrix(sayı, 2) = mytable.Fields("s\_model")  $MSFlexGrid1.TextMatrix(say1, 3) = mytable.Fields("s.renk")$  $MSFlexGrid1.TextMatrix(say1, 4) = mytable.Fields("s vites")$  $MSFlexGrid1.TextMatrix(say1, 5) = mytable.Fields("s_yil")$ MSFlexGrid1.TextMatrix(sayı, 6) = mytable.Fields("s\_tarih") MSFlexGrid1.TextMatrix(sayı, 7) = mytable.Fields("s\_maliyet")

 $say_1 = say_1 + 1$ devamet2:

mytable.MoveNext Wend mytable.Close

mydata.Close

I

I

I

I

If Label $10 <$ sayı Then Label $10 =$ sayı bitir5:

End Sub

Private Sub Form\_Load()

 $Text1.Text = ""$ 

Label $6 =$ ""  $Label7 = ""$  $Label8 =$ ""  $Label9 =$ ""

 $Label10 = 1$ 

#### With MSFlexGridl 'kısaltma "With" ifadesini kullan

'1 ve 2. sütun başlıklarını yarat

'Başlıkları seç  $Row = 0$  $.$ Col = 1  $RowSel = 0$  $.$ Col $Sel = 2$ 

'Başlıkları koyu ve ortaya hizalayla biçimlendir .FillStyle = flexFillRepeat 'tüm seçimi doldur .CellFontBold = True .CellAlignment = flexAlignCenterCenter

End With

End Sub

Private Sub Command2 \_Click() Form 18 .Hide Unload Me

Form4.Show End Sub

Private Sub Command3 \_Click() 'Arama Label $6 =$ "" Label $7 =$ ""  $Label8 =$ ""  $Label9 =$ ""

 $k$ ayıt $=$ ""-

atla10:

Set mydata = OpenDatabase("c:\galeri\veri.mdb")

Set mytable = mydata.OpenRecordset("satis") mytable.Index = "Primarykey" mytable.Seek "=", Textl .Text If mytable.NoMatch =  $0$  Then

kimlik= mytable.Fields("a\_kno")  $vergi = mytable.Fields("a vno")$ 

 $k$ ayıt = "var"

••

Else MsgBox ("Kayıt Bulunamadı!") End If mytable.Close

If kayıt= "var" Then GoTo listele

GoTo bitir5 listele:

Set mytable = mydata.OpenRecordset("musteri")

mytable.Index = "Primarykey" mytable.Seek "=", kimlik If mytable.NoMatch =  $0$  Then

 $Label6 = mytable.Fields("m_adi")$  $Label7 = mytable.Fields("m\_adres")$ Label8 = mytable.Fields("m\_mail")  $Label9 = mytable.Fields("m_tel")$ 

End If mytable.Close mydata.Close

bitir5:

l

l

End Sub

Private Sub Form\_Load()

 $Text1.Text="$ "

Label $6 =$ ""  $Label7 =$ ""  $Label8 =$ "" Label $9 =$ ""

End Sub

Private Sub Command1 \_Click() Form19.Hide Unload Me

Form4.Show End Sub

Private Sub Form\_Load() Dim k As String afiyat = 0: sfiyat = 0: afiyat $2 = 0$ 

Set mydata = OpenDatabase("c:\galeri\veri.mdb")

 $SQL = "Select * from stok"$ 

Set mytable = mydata.OpenRecordset(SQL)

While Not mytable.EOF

•

 $a$ fiyat $2$  = mytable. Fields("s\_maliyet") + afiyat2

mytable.MoveNext Wend mytable.Close mydata.Close

Set mydata = OpenDatabase("c:\galeri\veri.mdb")

 $SQL = "Select * from satis"$ 

Set mytable = mydata.OpenRecordset(SQL) While Not mytable.EOF

 $afiyat = mytable.Fields("a_malityet") + afiyat$  $s$ fiyat = mytable.Fields("a\_fiyat") + sfiyat

mytable.MoveNext Wend mytable.Close mydata.Close

 $Label6 = s$ fiyat  $Label8 = \text{afiyat} + \text{afiyat2}$ 

 $Label9 = \text{afiyat2}$ 

 $Label 7 = Label 8 - Label 9$  $Label 10 = Label 6 - Label 7$ 

End Sub

I

I

I

I

I

Private Sub Commandl\_Click()

If  $UCase(Text1.Text) = "GS"$  Then GoTo basla

End

basla:

Form20.Hide Unload Me

Form I.Show

I

Ì

ì

J ı

ļ

ļ

I

End Sub Private Sub Form Load()  $Text1.Text =  $""$$ 

End Sub